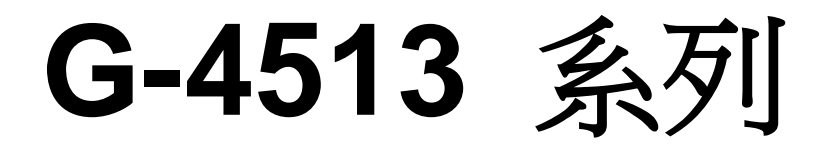

### **3G Power Saving PAC with Solar Charger**

操作手冊 **V1.0.1**

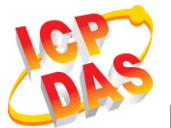

**High Quality, Industrial Data Acquisition, and Control Products**

### 產品保固

凡泓格科技股份有限公司產品從購買即日起若無任何材料性缺損保固一年

#### 免責聲明

凡使用本系列產品除產品質量所造成的損害,泓格科技股份有限公司不承擔 任何法律責任。泓格科技股份有限公司有義務提供本系列產品可靠而詳盡的 資料,但保留修定權利,且不承擔使用者非法利用資料對第三方所造成侵害 構成的法律責任

#### 版權

版權所有©2014 泓格科技股份有限公司, 保留所有權利

#### 商標

手冊中所涉及所有公司商標,商標名稱以及產品名稱分別屬於該商標或名稱 的擁有者所有

#### 聯繫我們

若是您有任何問題,請隨時與我們聯繫

Email: <service@icpdas.com>

# **Table of Contents**

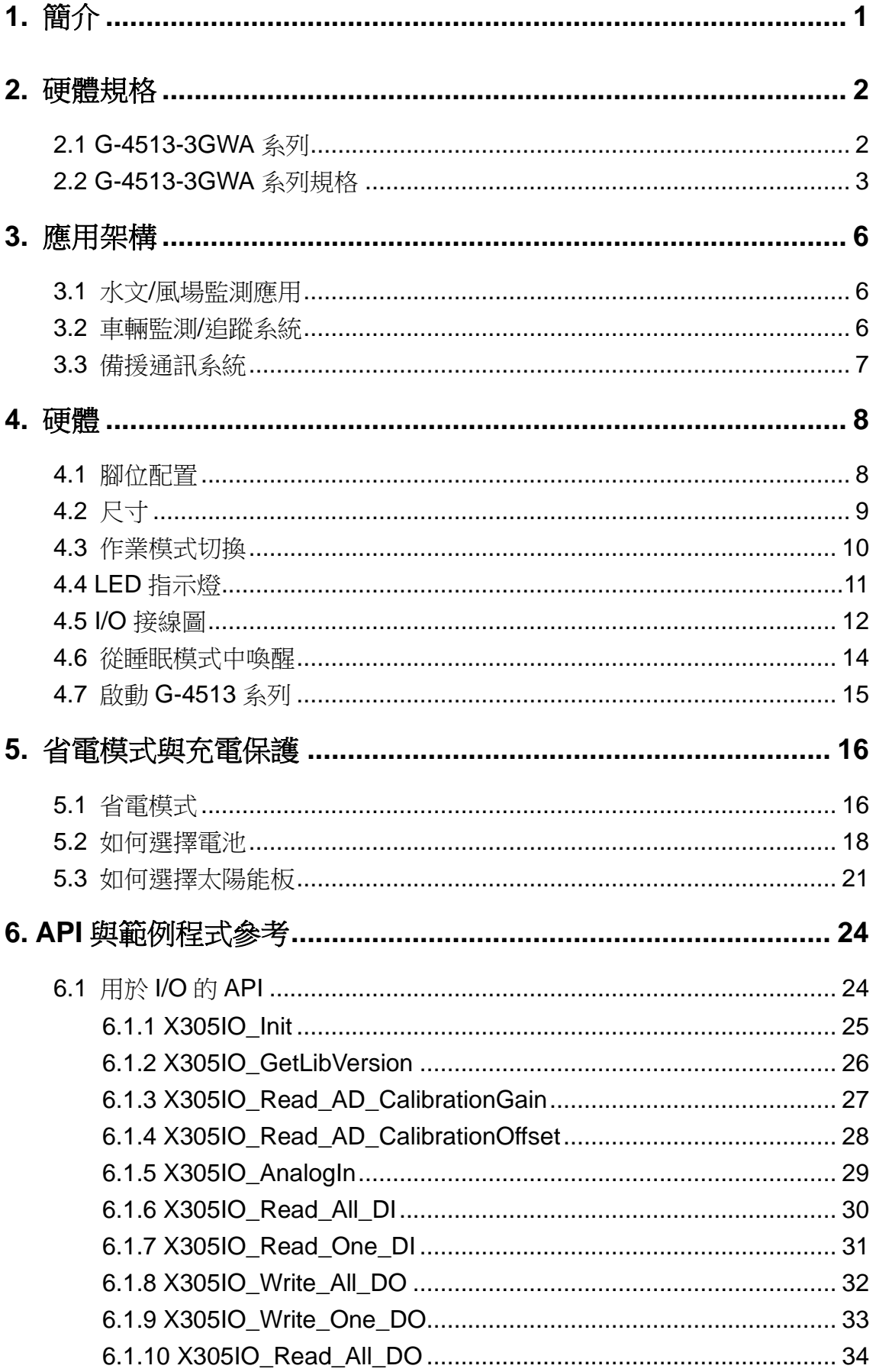

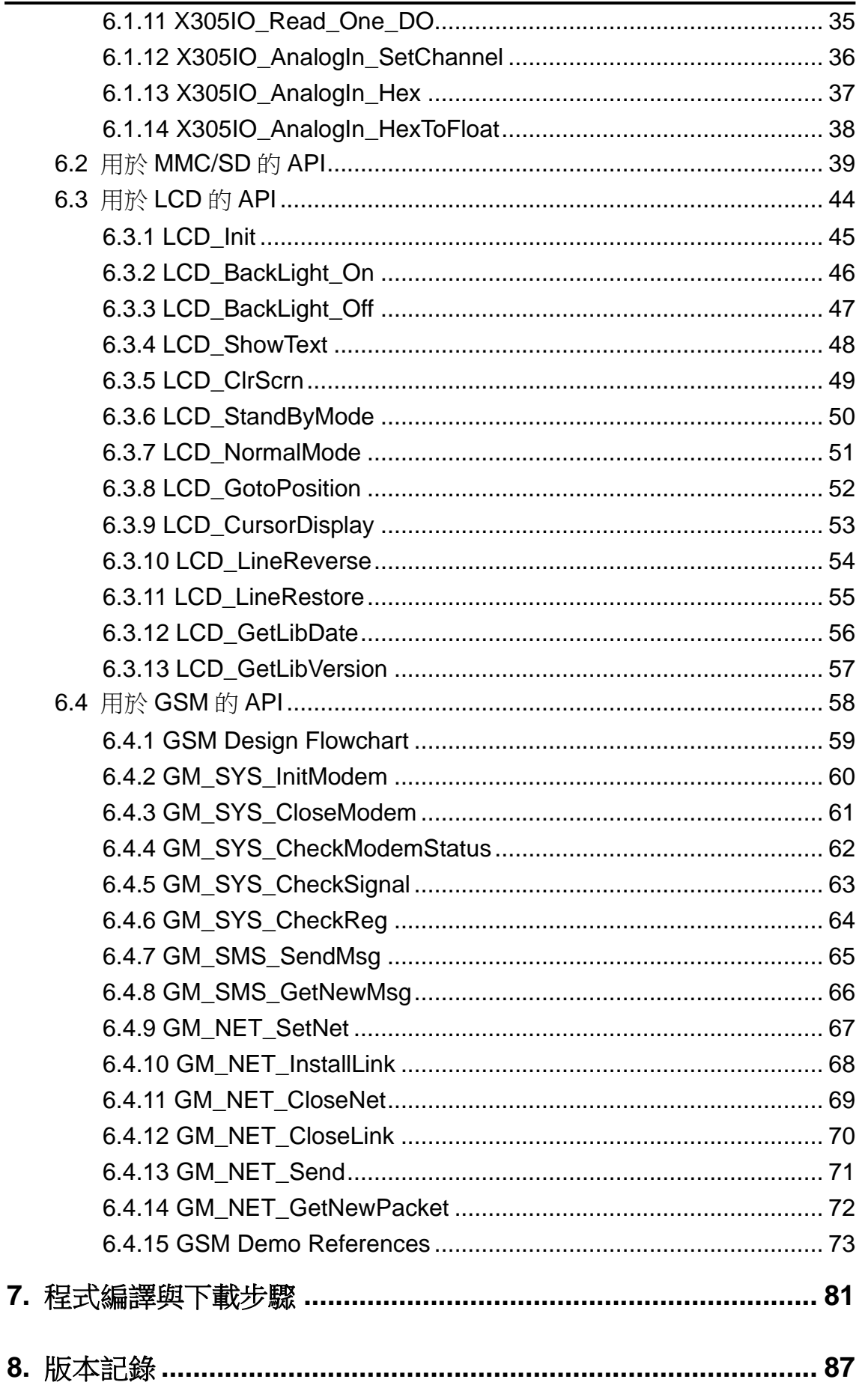

### <span id="page-4-0"></span>**1.** 簡介

G-4513 系列為 M2M 省電型 PAC 產品,其內建太陽能/鉛酸電池之充電器。G-4513 極適 合用於水文監控、土石流監控領域,或是不便取得電源,需要使用太陽能的應用。若配合其 GPS 功能(選購),更可以應用於車載,河川船泊監控之領域。

G-4513 系列擁有太陽能充電器、3G 模組、GPS 模組(選購)、乙太網路、3 DI、3 DO、 8 AI、1 Relay、1 RS-232 和 1 RS-485。可用於各種需要 3G、GPRS、SMS、乙太網路或串 列埠的領域。其內建的 MiniOS7 提供與 I-7188/I-7186 系列相同的開發環境,對於 I-7188/I-7186 的用戶來說, G-4513 系列屬於熟悉的開發環境, 較容易上手。

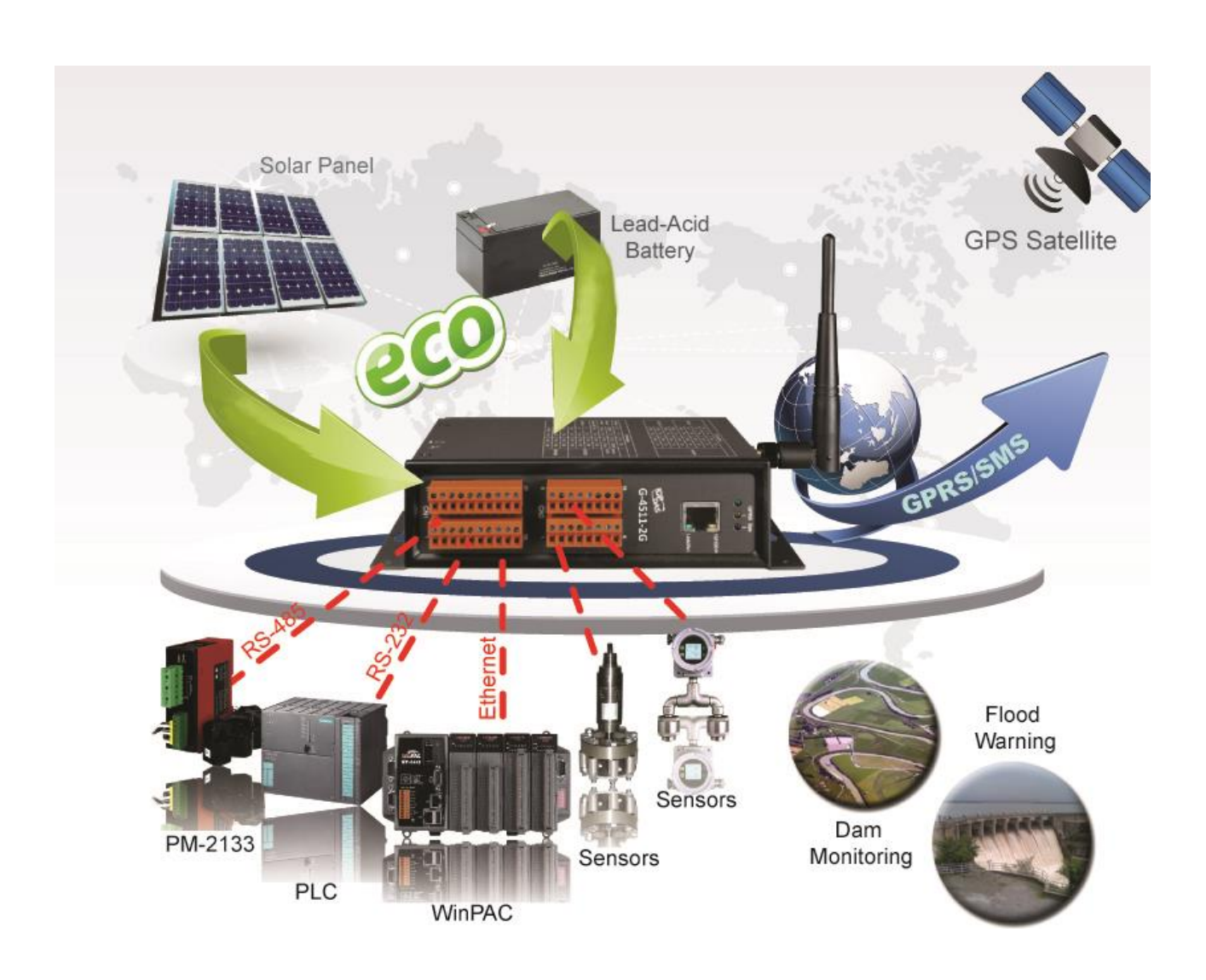

## <span id="page-5-0"></span>**2.** 硬體規格

### <span id="page-5-1"></span>**2.1 G-4513-3GWA** 系列

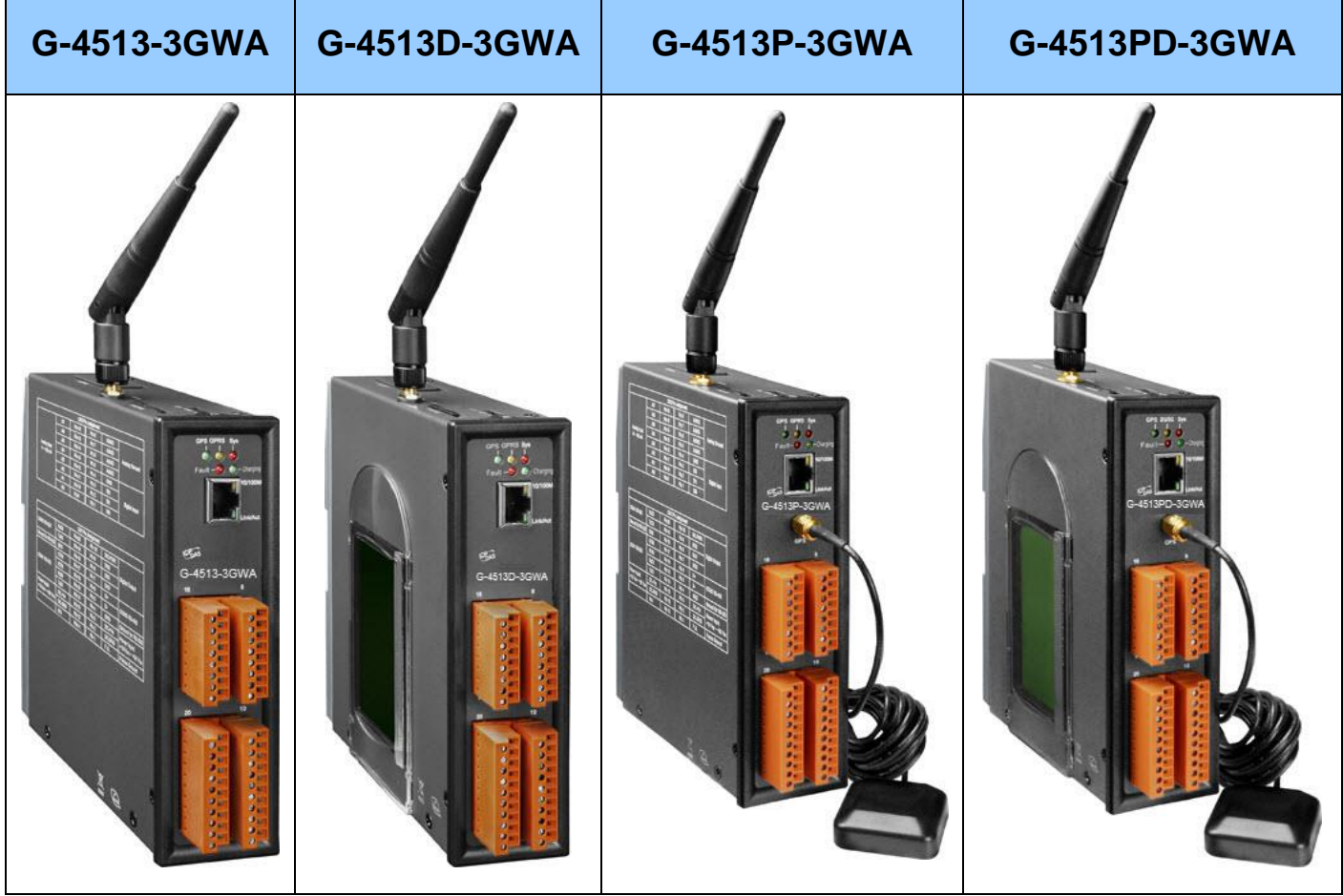

### <span id="page-6-0"></span>**2.2 G-4513-3GWA** 系列規格

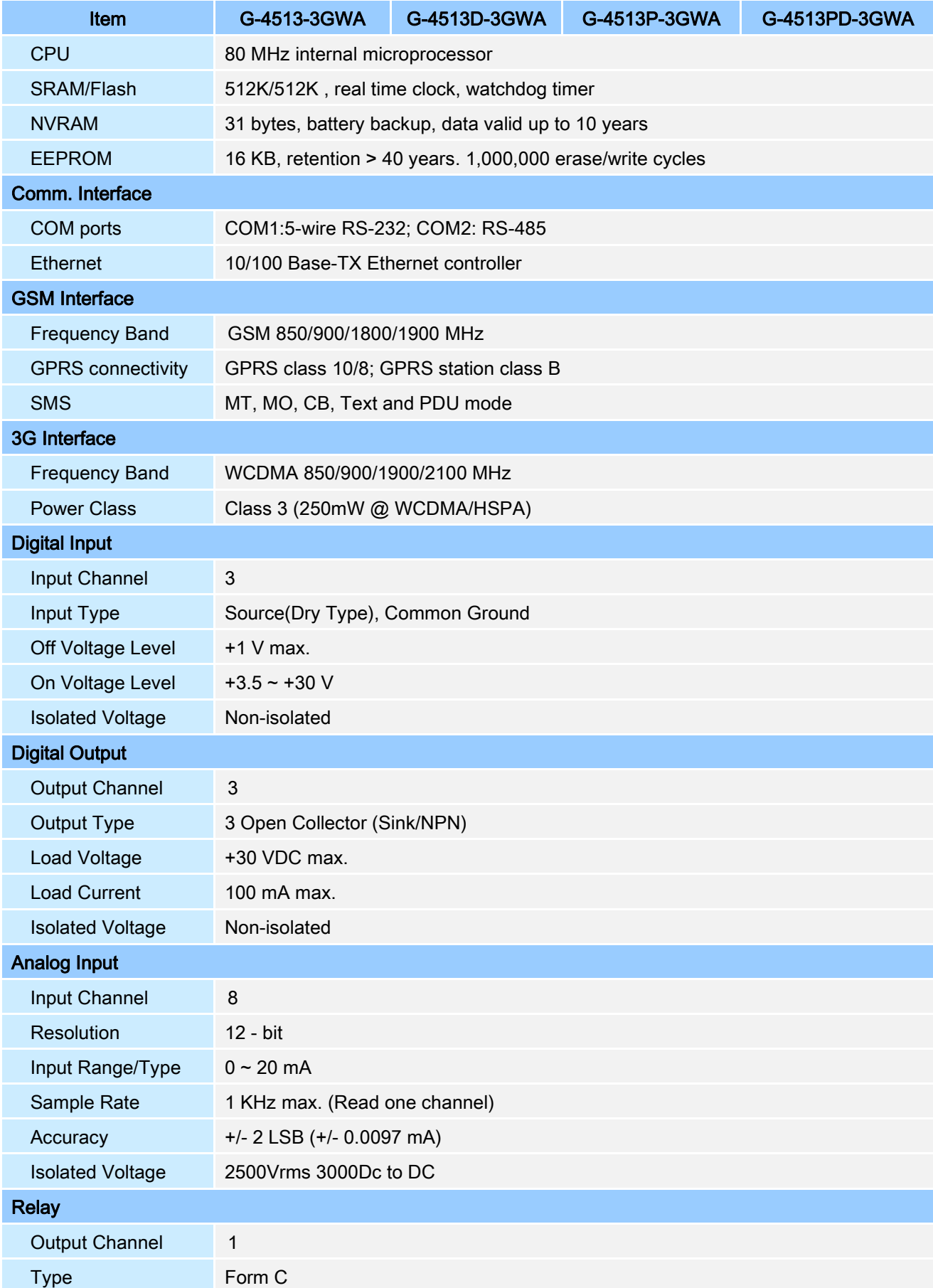

G-4513 系列 操作手冊 v1.0.1

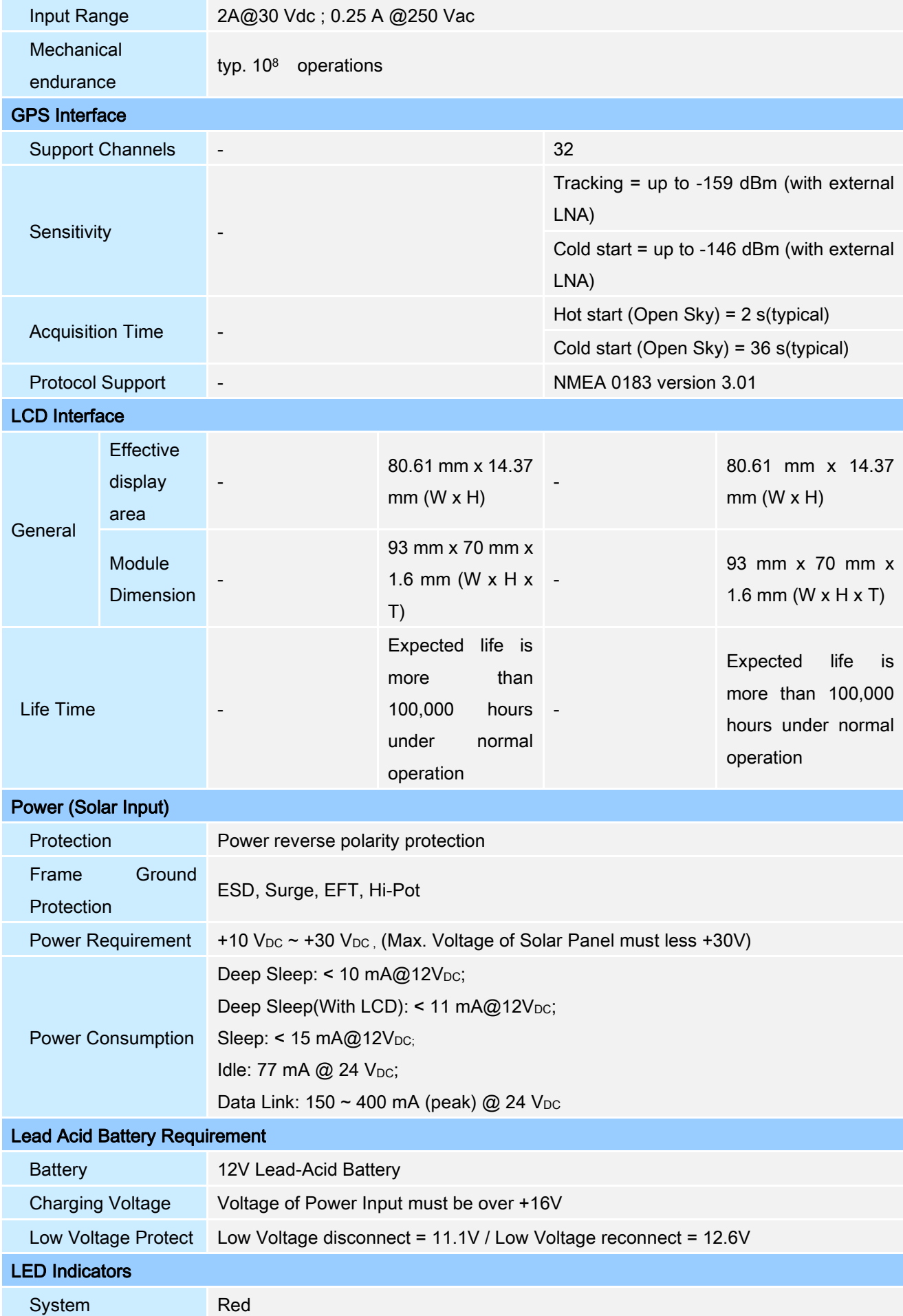

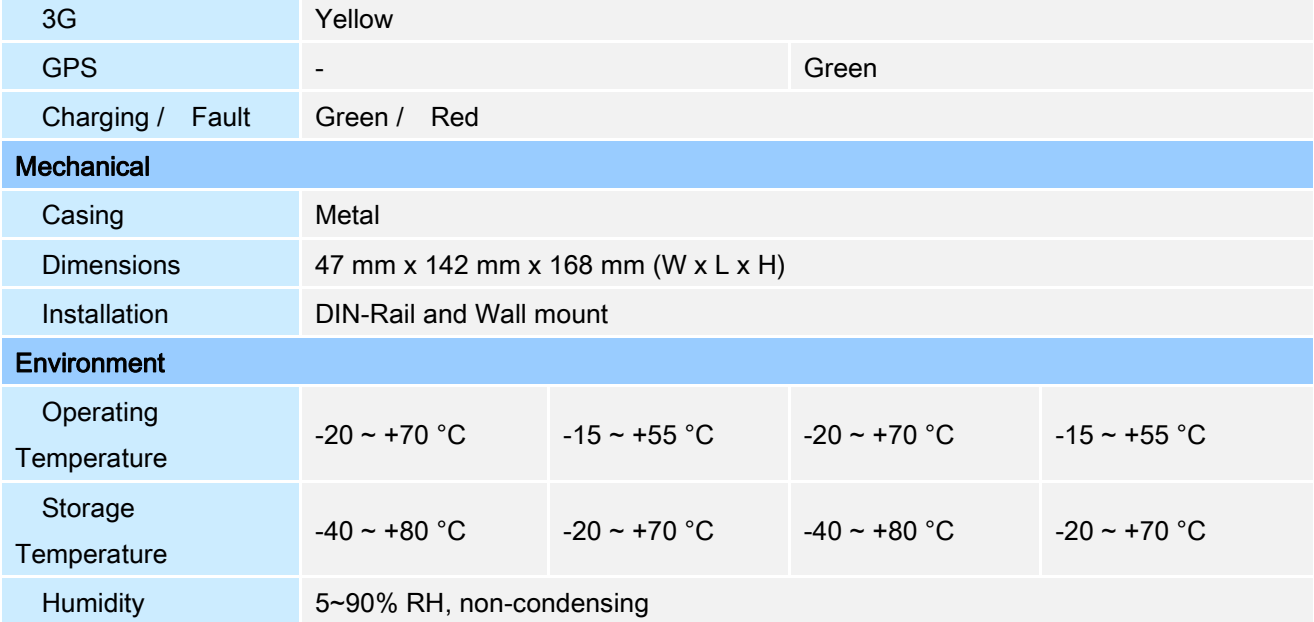

### <span id="page-9-0"></span>**3.** 應用架構

### <span id="page-9-1"></span>**3.1** 水文**/**風場監測應用

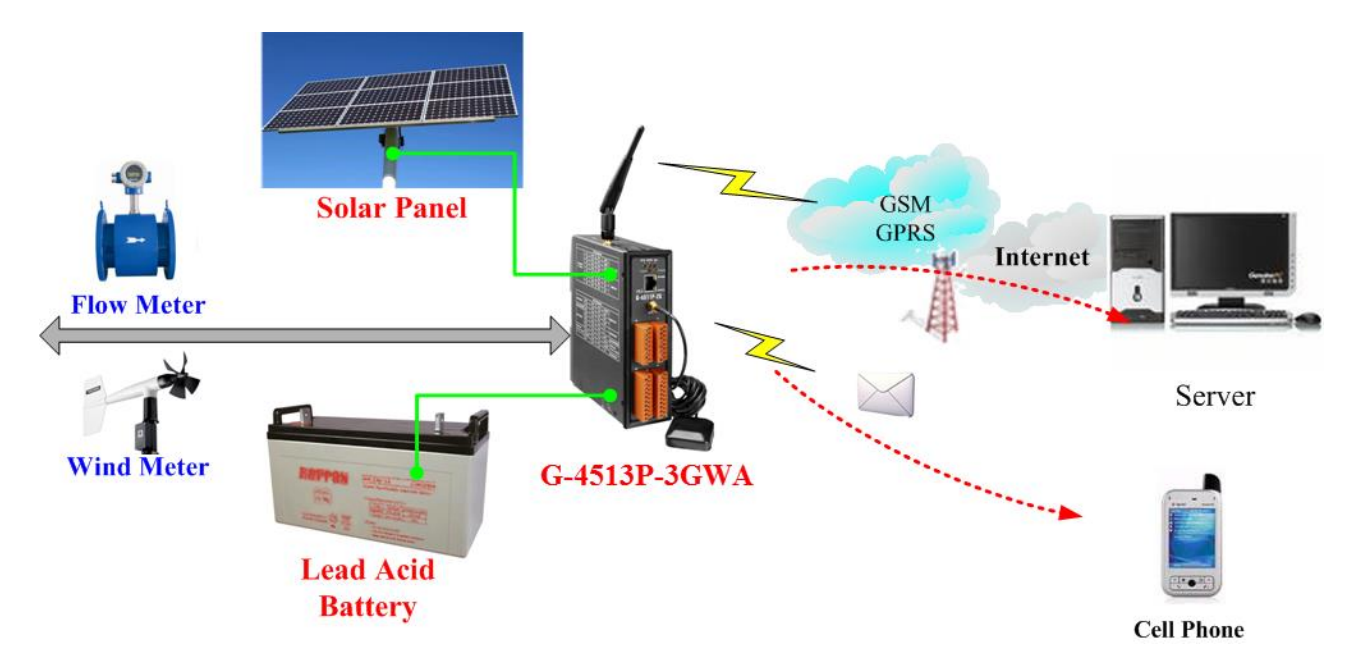

<span id="page-9-2"></span>**3.2** 車輛監測**/**追蹤系統

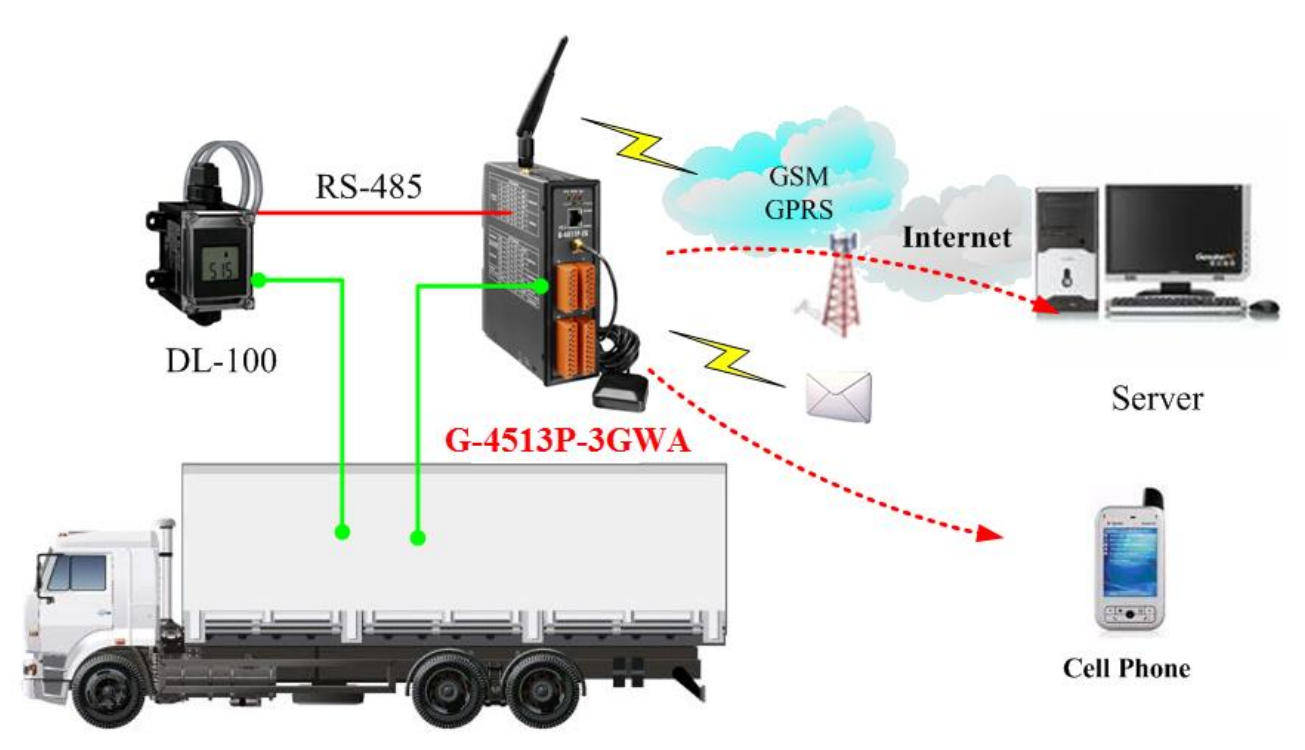

### <span id="page-10-0"></span>**3.3** 備援通訊系統

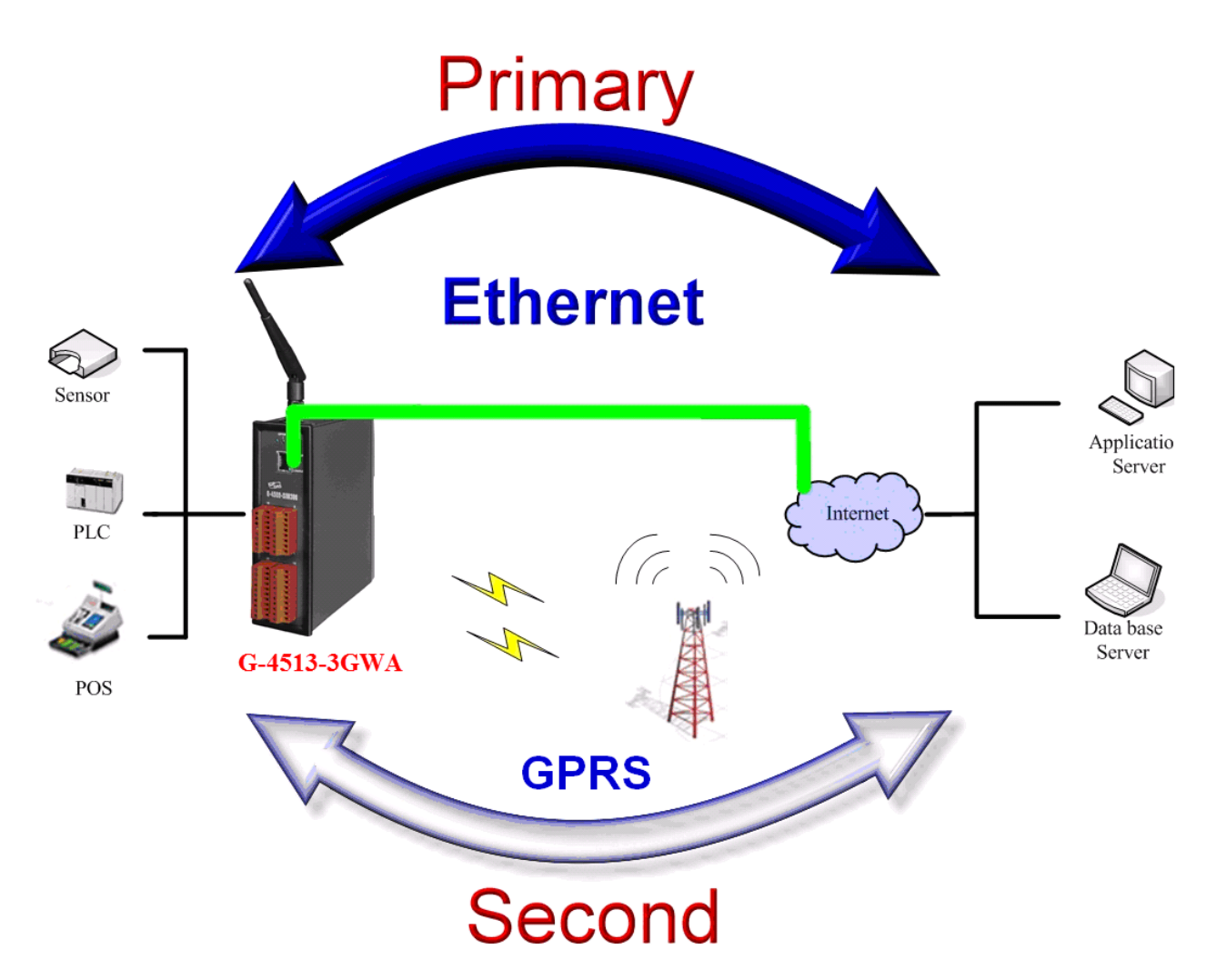

### <span id="page-11-0"></span>**4.** 硬體

### <span id="page-11-1"></span>**4.1** 腳位配置

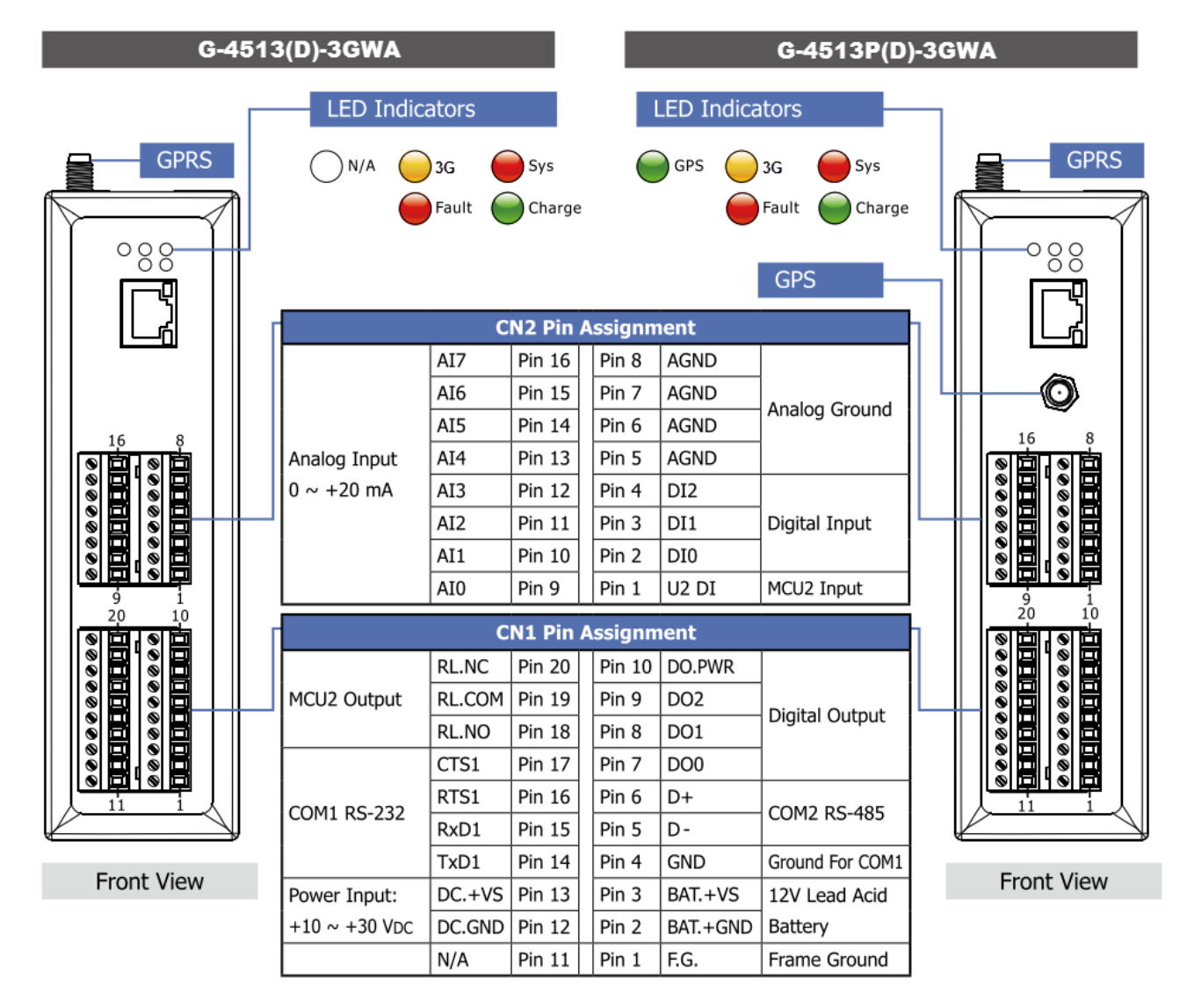

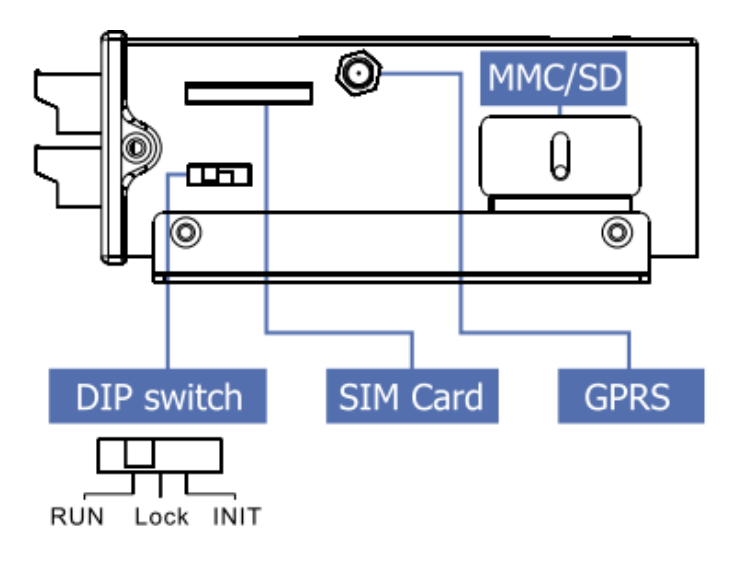

<span id="page-12-0"></span>**4.2** 尺寸

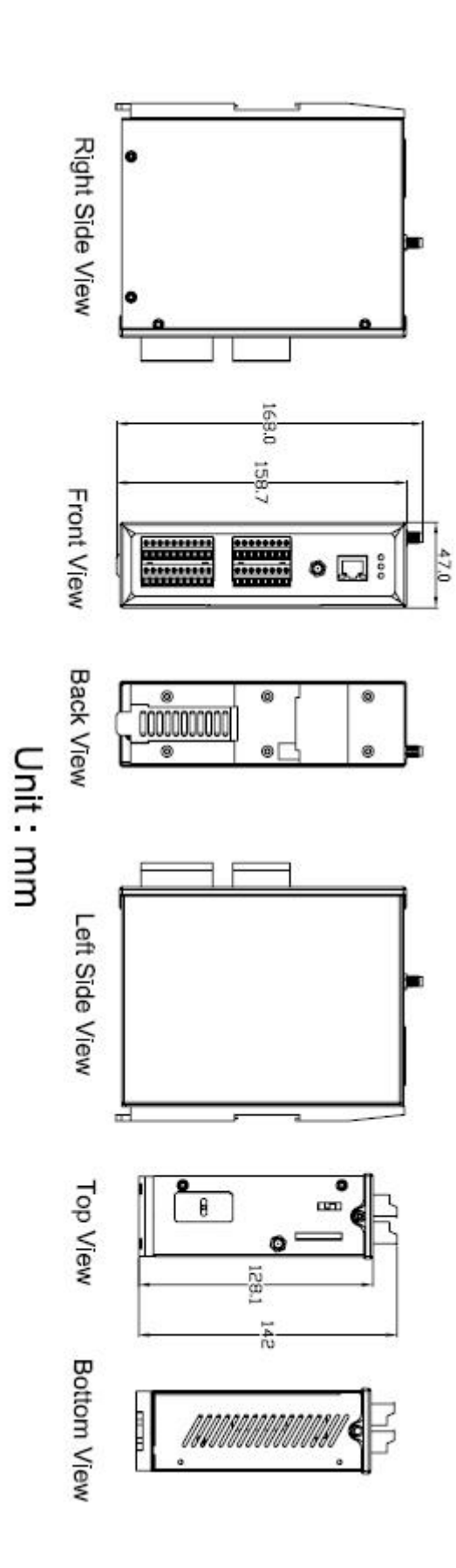

### <span id="page-13-0"></span>**4.3** 作業模式切換

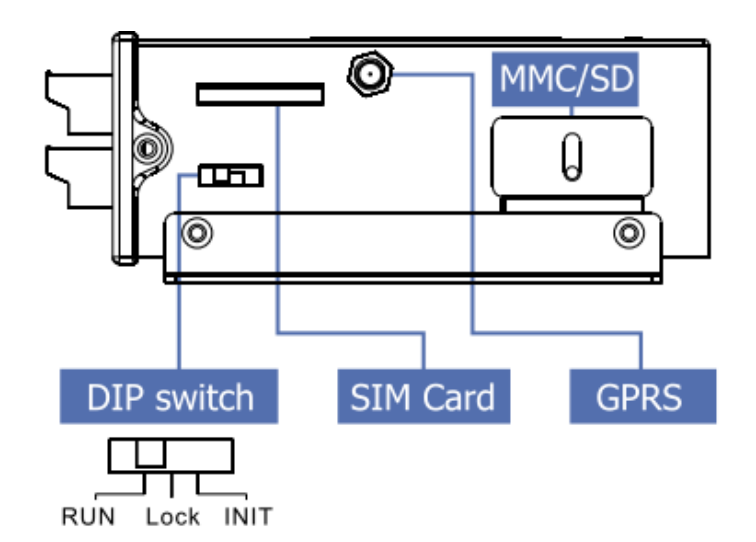

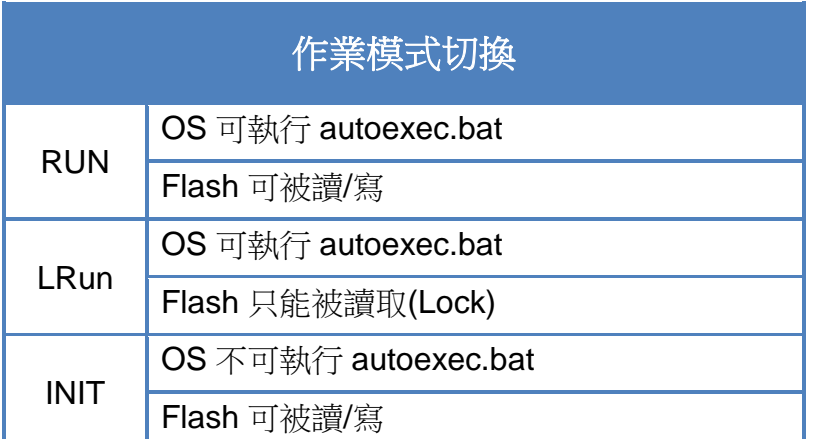

<span id="page-14-0"></span>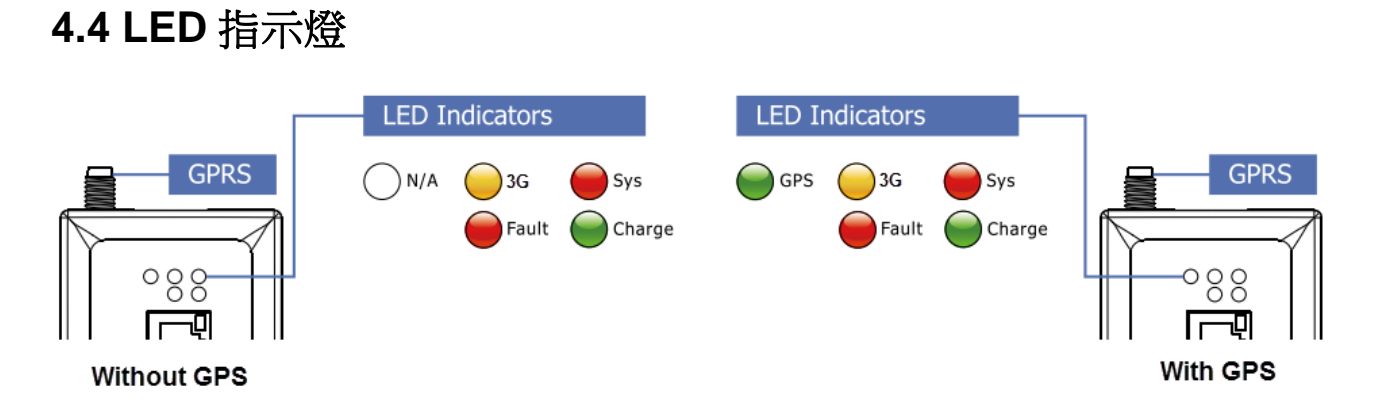

G-4513 有5 顆 LED 指示燈,幫助使用者判斷系統目前的狀態,其說明如下:

- A. Sys (紅色):System LED 是可編程的
- B. 3G (黃色):可判斷 3G 模組是否正常(模組註冊後才會開始閃爍)

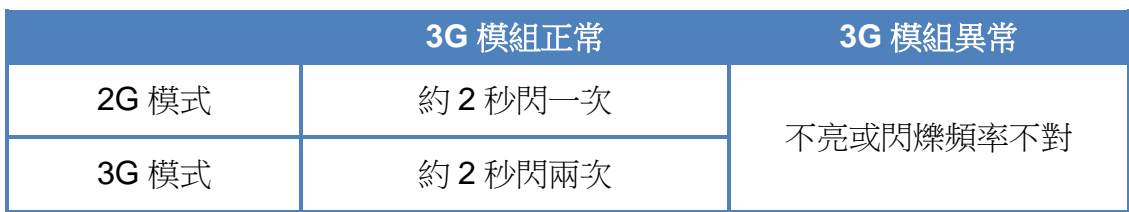

C. GPS (綠色)(選購):可判斷 GPS 模組是否正常

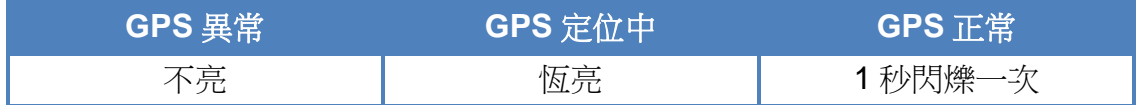

D. Charging (綠色):顯示充電狀態

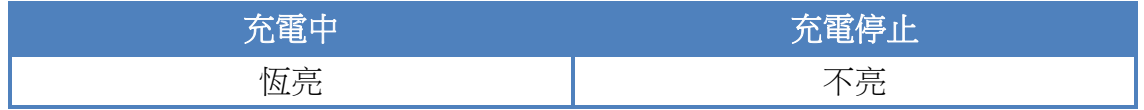

#### E. Fault (紅色):充電錯誤指示燈

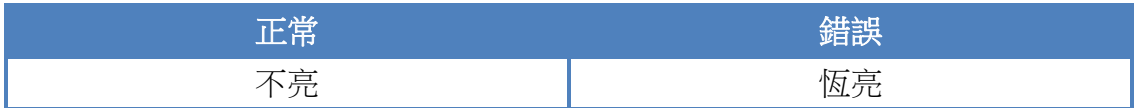

### <span id="page-15-0"></span>**4.5 I/O** 接線圖

#### ➢ DI 接線說明

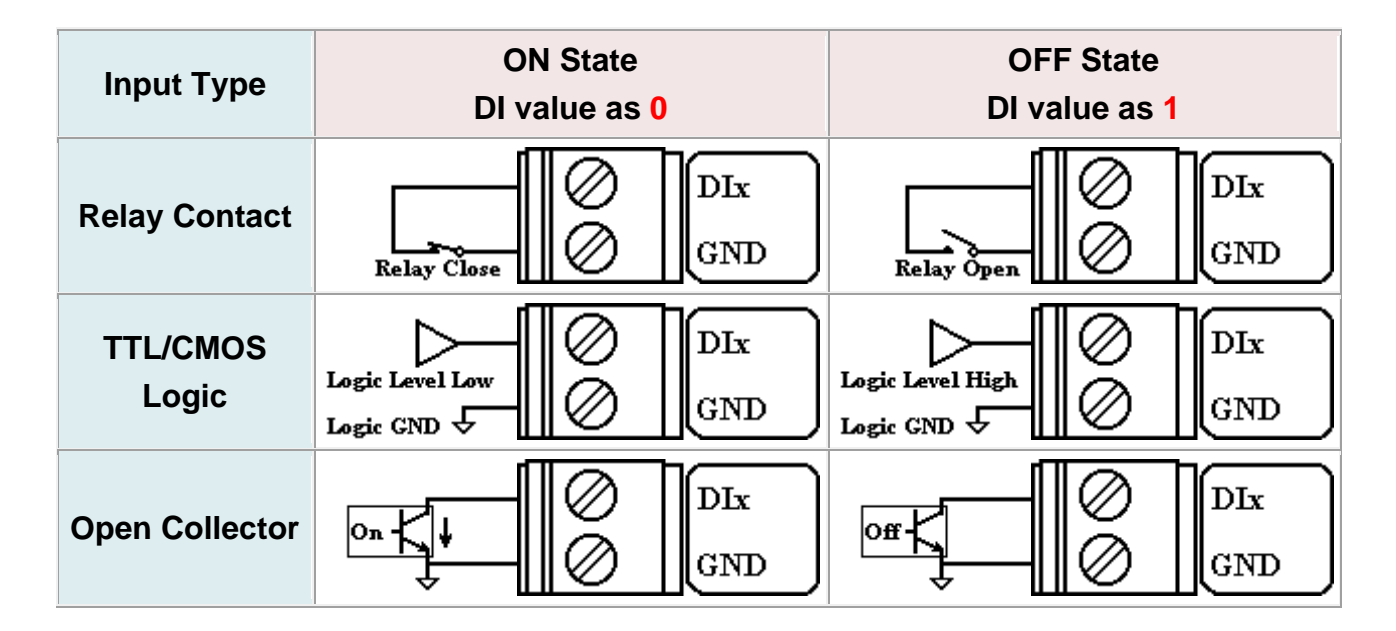

#### ➢ DO 接線說明

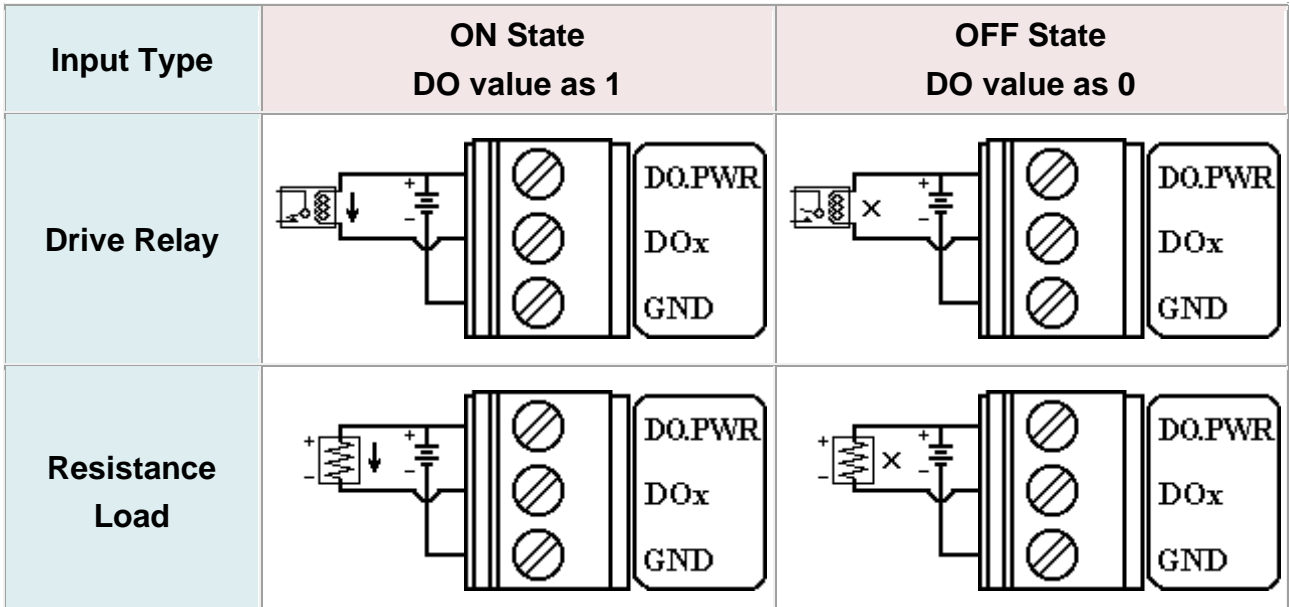

#### ➢ AI 接線說明

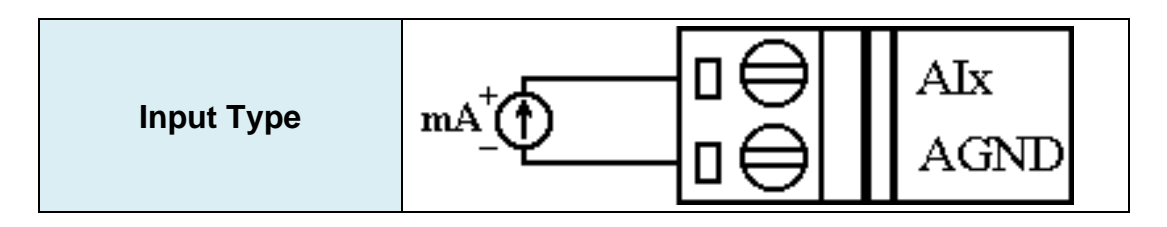

➢ Relay 接線說明

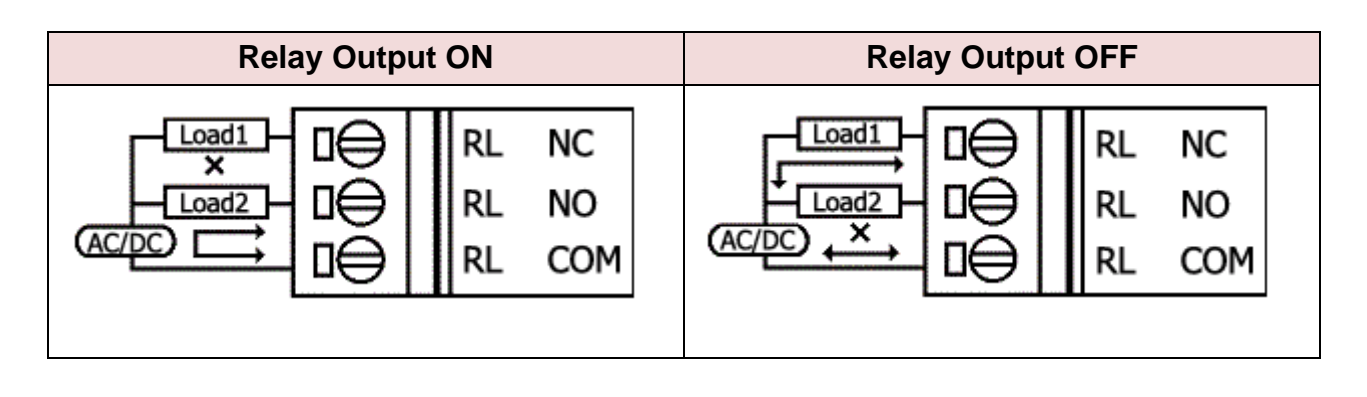

### <span id="page-17-0"></span>**4.6** 從睡眠模式中喚醒

- 1. 當 G-4513 處於睡眠模式時,將"U2 DI" (MCU2 DI)接至 GND, 藉此將 G-4513 從睡眠中 喚醒
- 2. 當"U2 DI"被連接至 GND 時,讀取"U2 DI"會是 0

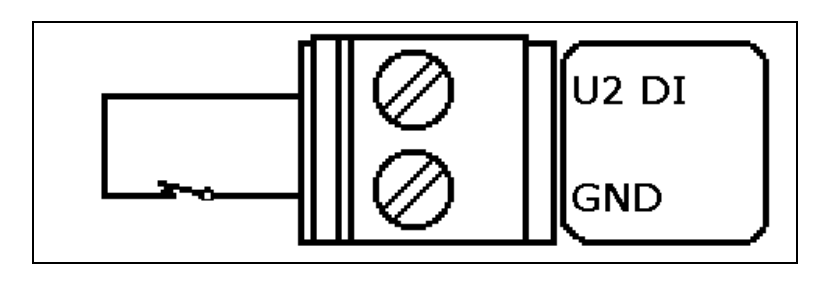

### <span id="page-18-0"></span>**4.7** 啟動 **G-4513** 系列

- 1. 安裝 2G/3G 天線
- 2. 插入已確認正常的 SIM 卡(可先用手機測試)
- 3. 連接 DC.+VS 和 DC.GND 到電源供應器或太陽能板
- 4. 連接 BAT.+VS 和 BAT.GND 到 12V 鉛酸電池

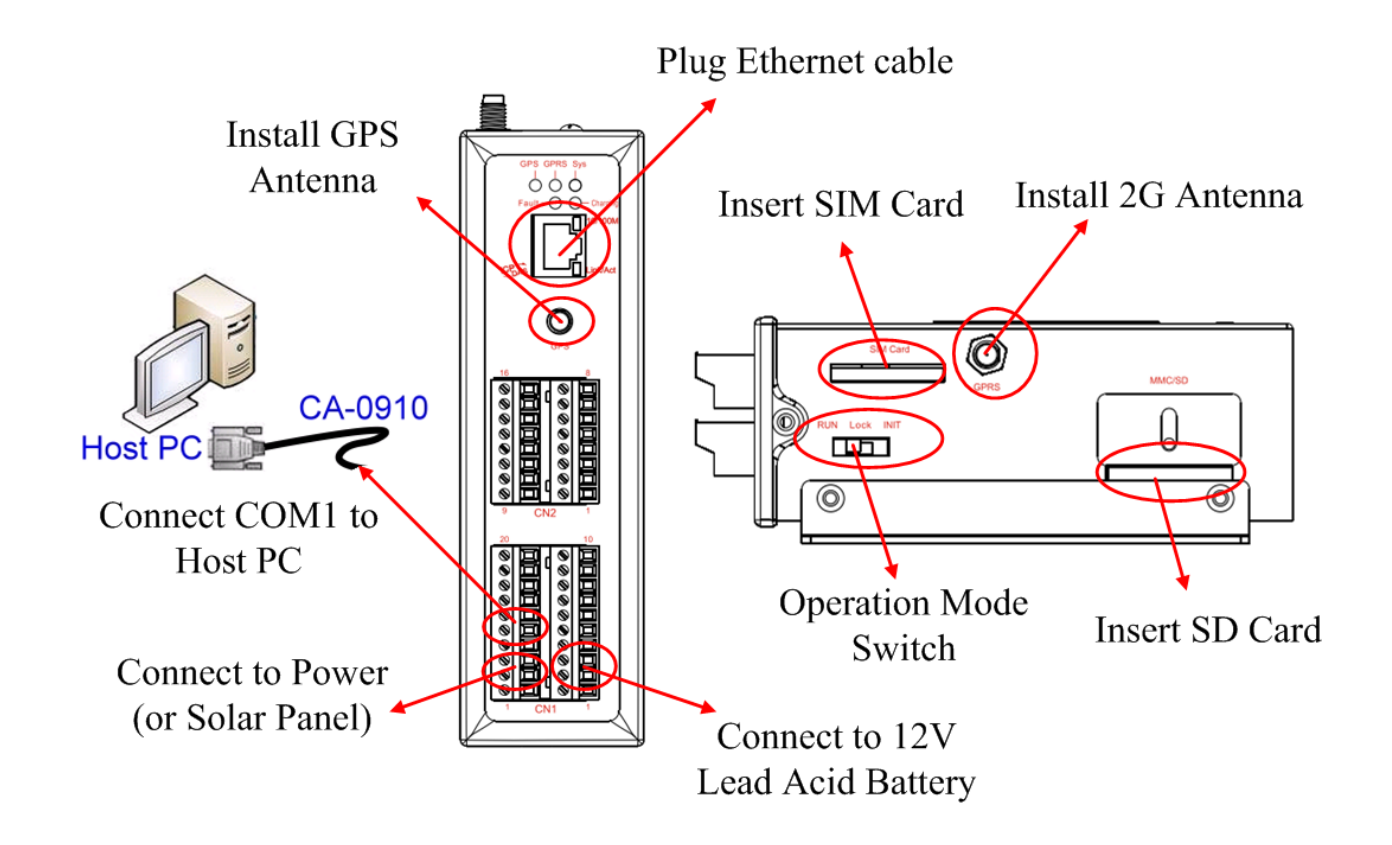

#### 警告**!** 表面發燙,請勿碰觸

產品外殼可能處於高溫狀態,在外殼冷卻以前,請勿觸摸,否則可能會被燙傷。

#### 安全指令說明

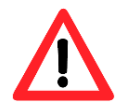

此裝置的電源輸入腳位(DC.+VS/DC.GND)與直流電源(SELV,有限電源)連接時,應 該要符合 EN60950-1 的要求。請務必確認接線是否正確。

### <span id="page-19-0"></span>**5.** 省電模式與充電保護

### <span id="page-19-1"></span>**5.1** 省電模式

#### ▶ 睡眠模式

此模式會關閉 7186 CPU,所有 I/O(3DI, 3DO, 8AI, 除了 MCU2 I/O)和 GPS,但 3G 模 組會持續運作

- 功耗:14~15 mA@12V
- 如何喚醒 G-4513:
	- (1) 睡眠時間到
	- (2) 觸發 U2\_DI (連接 U2\_DI 至 GND.; 讀取 U2\_DI 的值為 0)
	- (3) 撥電話給 G-4513

#### 深層睡眠模式

此模式會關閉所有介面,除了 MCU2 的 I/O

- 功耗:9~10 mA@12V
- 如何喚醒 G-4513:
	- (1) 睡眠時間到
	- (2) 觸發 U2\_DI (連接 U2\_DI 至 GND.; 讀取 U2\_DI 的值為 0)

#### Þ. 低電壓保護

預設是關閉的,可在程式內透過函式開啟低電壓保護的功能。此功能可避免電池過放電, 當電池電壓低於 11.1V 時, G-4513 會進入低電壓保護模式並關閉系統電源。直到電池電 壓到達 12.6V,G-4513 才會醒來開始工作

- 低電壓斷開電壓 = 11.1 V
- 低電壓重新連接電壓 = 12.6 V
- 如何使用:請參考下圖接線方式及 MCU2 的 demo 程式

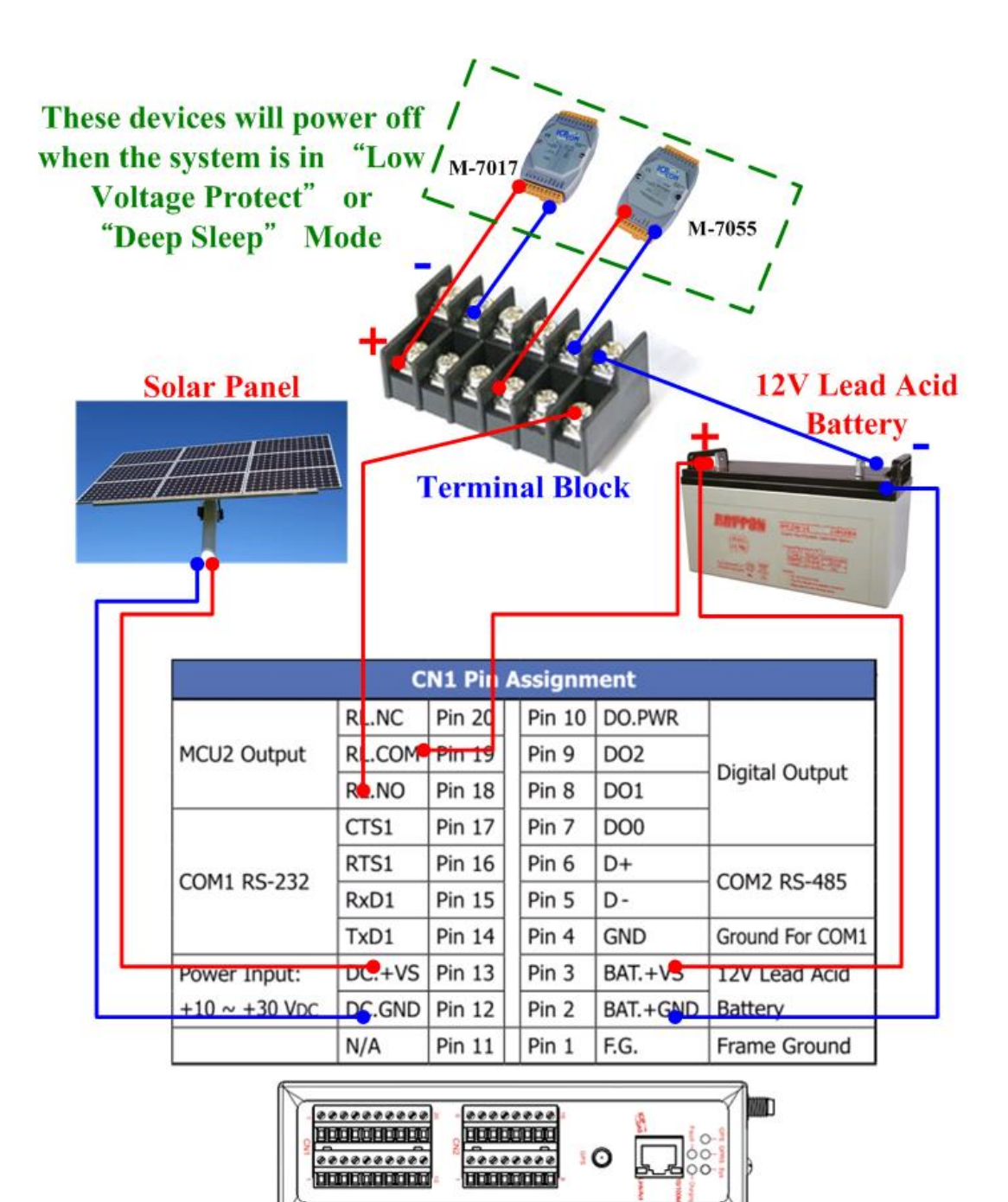

### <span id="page-21-0"></span>**5.2** 如何選擇電池

此章節討論如何選擇適合您系統的電池,由於系統的存活時間取決於系統功耗及電池容 量,以下範例將針對不同情況做說明

#### ➢ 範例 **1**:

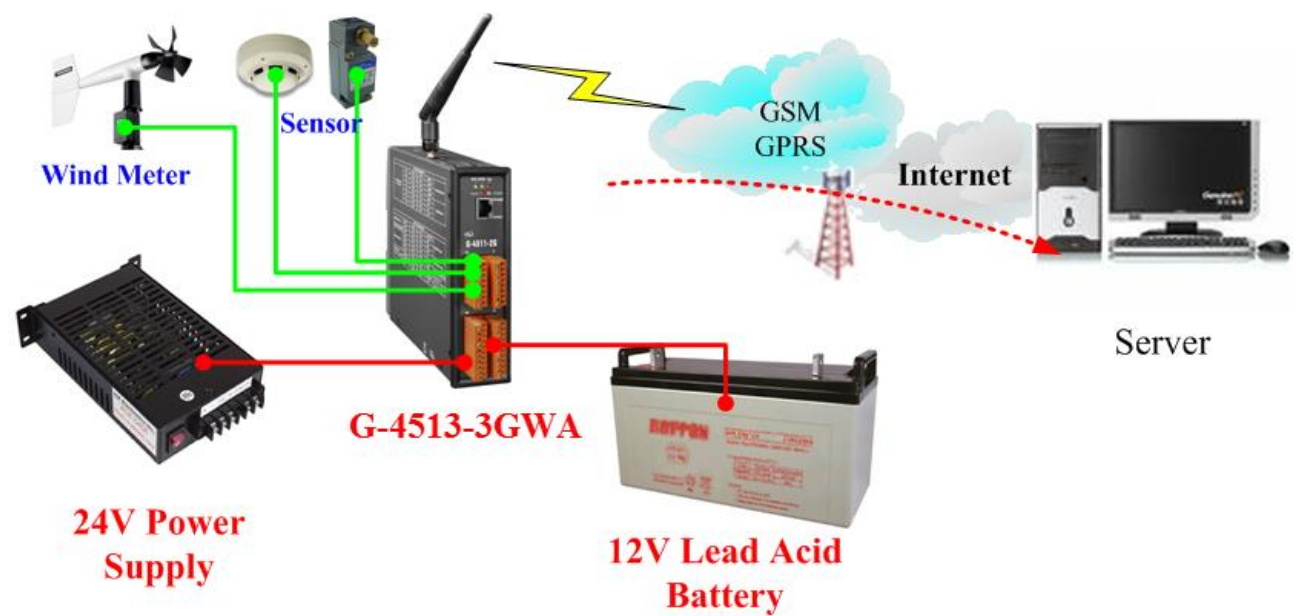

條件:

- 系統接 24V 外部電源
- 當外部電源關閉,必須要能持續工作兩個星期
- 系統每10分鐘傳輸一次資料到伺服器 (工作1分鐘,睡眠9分鐘)
- 深層睡眠的功耗:7.2 mA@12V
- 全功能運作下的平均功耗:245 mA@12V

計算:

- 平均功耗 = 245 x (1/10) + 7.2 x (9/10) = 31 (mA)
- $\cdot$  31 (mA) x 24 (hours) x 14 (days) = 10416 mAh
- 我們可能選擇 "12V, 14Ah Lead Acid Battery"
- 由於 10%的電池容量是屬於低電壓的狀況,G-4513 不在該狀態下工作,故使用 90%電 池容量來做計算
- 再次確認電池容量是否符合:

14Ah x 90% x 1000 = 12600 mAh > 10416 mAh

→ 我們將選擇"**12V, 14Ah Lead Acid Battery**"

不同的回報頻率該選擇的電池請參考表 5.2.1:

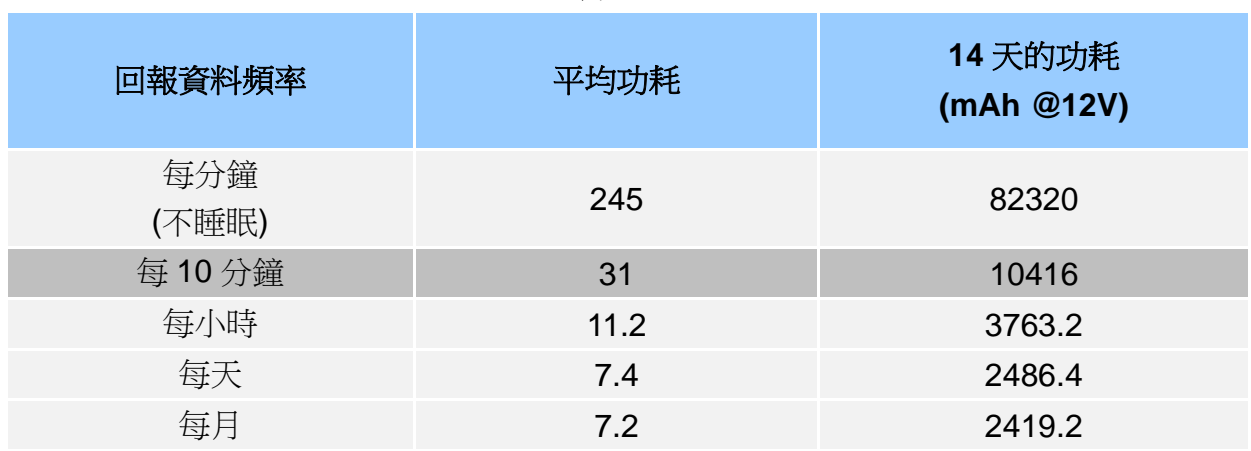

表 5.2.1

➢ 範例 **2**:

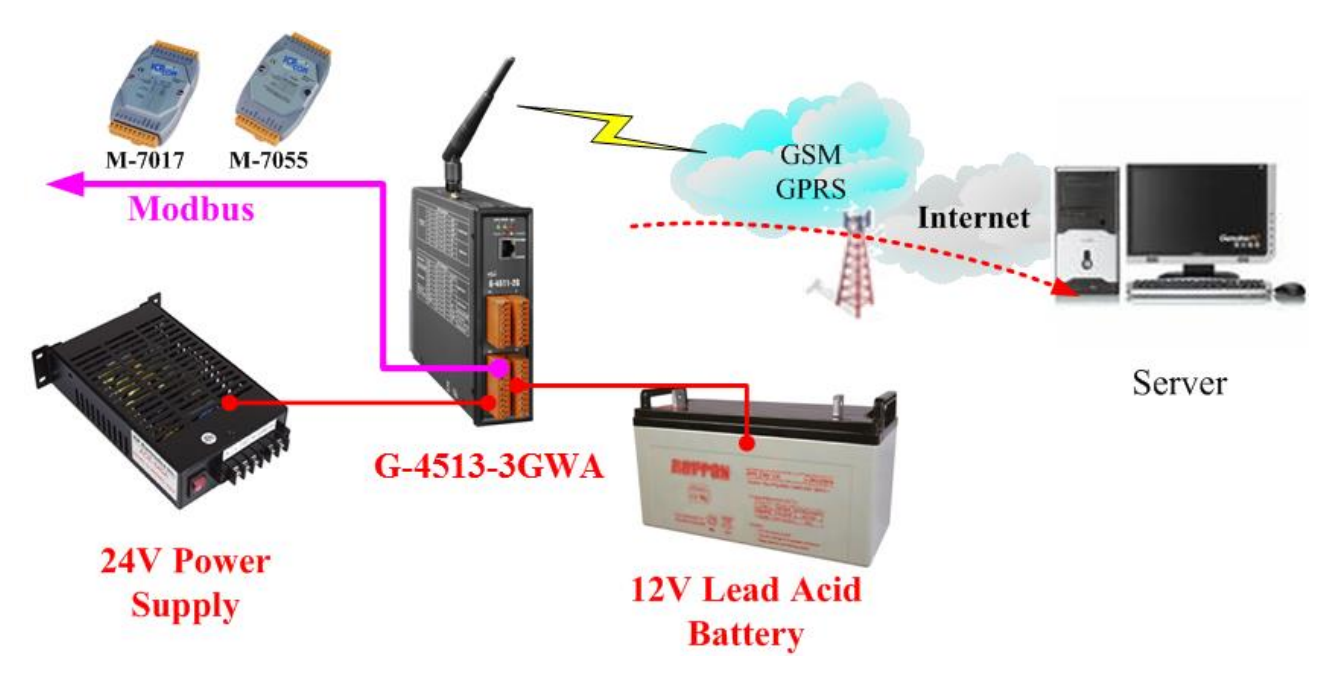

條件:

- 系統接 24V 外部電源
- 當外部電源關閉,必須要能持續工作兩個星期
- 系統每 10 分鐘傳輸一次 3 台 Modbus 裝置的資料到伺服器 (工作 1 分鐘,睡眠 9 分鐘)
- 當 G-4513 進入深層睡眠模式時,系統會透過"MCU2 Relay Output"關閉所有 Modbus 裝置的電源
- 深層睡眠的功耗:7.2 mA@12V
- 全功能運作下的平均功耗:424 mA@12V

計算:

- 平均功耗 = 424 x (1/10) + 7.2 x (9/10) = 49 (mA)
- $424$  (mA) x 24 (hours) x 14 (days) = 16430.4 mAh
- 我們可能選擇 "12V, 22Ah Lead Acid Battery"
- 由於 10%的電池容量是屬於低電壓的狀況,G-4513 不在該狀態下工作,故使用 90%電 池容量來做計算
- 再次確認電池容量是否符合:

不同的回報頻率該選擇的電池請參考表 5.2.2:

22Ah x 90% x 1000 = 19800 mAh > 16430.4 mAh

→ 我們將選擇"**12V, 22Ah Lead Acid Battery**"

表 5.2.2

| 回報資料頻率       | 平均功耗 | 14 天的功耗<br>(mAh @12V) |
|--------------|------|-----------------------|
| 每分鐘<br>(不睡眠) | 424  | 142464                |
| 每10分鐘        | 48.9 | 16430.4               |
| 每小時          | 14.1 | 4737.6                |
| 每天           | 7.5  | 2520                  |
| 每月           | 7.2  | 2419.2                |

### <span id="page-24-0"></span>**5.3** 如何選擇太陽能板

此章節討論如何選擇適合您系統的太陽能板,太陽能板的功率必須大於系統的功耗,以 下範例將以模擬條件做說明

#### 在計算前您必須知道的事情

充電電壓:必須大於+16V 最大充電電流:2A 日照時數:取平均值。如果該區域的平均太陽輻射是 3 kW/m2,那麼該區域的日照 時數為 3 小時

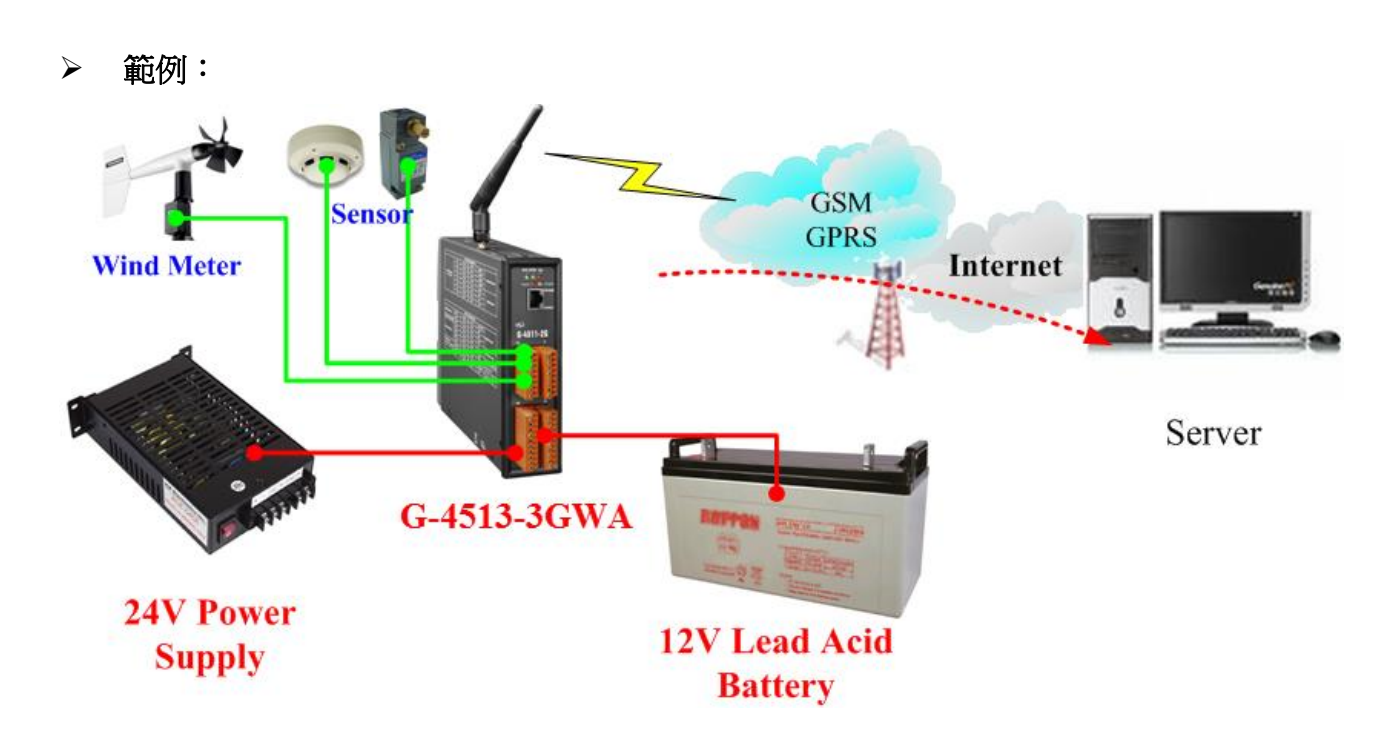

條件:

- 深層睡眠的功耗: 7.2 mA@12V
- 全功能運作下的平均功耗:245 mA@12V
- 系統每10分鐘傳輸一次資料到伺服器 (工作1分鐘,睡眠9分鐘)
- 日照時數為 4 小時/天
- 使用 10W 的太陽能板

計算:

- 太陽能板最大電流 = 10 (w) / 12 (V) = 0.833 (A) = 833 (mA)
- 充電電流會被很多因素所影響,例如:擺放角度、建築或其他環境因素…等
- 我們使用最大電流的一半來做計算
- 1/2 最大電流 = 833/2 = 416 mA
- 平均電流 = 416 x 4 / 24 = 69 (mA/hr)
- 請參閱表 5.3.2,我們可以得知"平均功耗"是 31 mA (請參考表 5.3.2 或 5.2 節) → 10W 太陽能板可用於系統, 因為 69 > 31

| 衣 5.5.T |      |        |      |         |  |
|---------|------|--------|------|---------|--|
| 太陽能板功率  | 最大電流 | 1/2 電流 | 日照時數 | 一天的平均電流 |  |
| (W)     | (mA) | (mA)   |      | (mA/hr) |  |
| 10      | 833  | 416    | 4    | 69      |  |
| 20      | 1666 | 833    | 4    | 138     |  |
| 30      | 2500 | 1250   | 4    | 208     |  |
| 40      | 3333 | 1666   | 4    | 277     |  |
| 50      | 4166 | 2083   | 4    | 347     |  |

 $\pm$  5.3.1

表 5.3.2

| 回報資料頻率       | 平均功耗 | 14天的功耗<br>(mAh @12V) |
|--------------|------|----------------------|
| 每分鐘<br>(不睡眠) | 245  | 82320                |
| 每10分鐘        | 31   | 10416                |
| 每小時          | 11.2 | 3763.2               |
| 每天           | 7.4  | 2486.4               |
| 每月           | 7.2  | 2419.2               |

#### 關於 **"**日照時數**"** 您必須知道的事

"日照時數" 是隨著季節變動的,必須使用最小的日照時數值來計算與選擇太陽能板 及電池。例如:每月的日照時數如下表所示,需以 2.2 小時來計算,而不是選擇 6.7 小時來做計算。

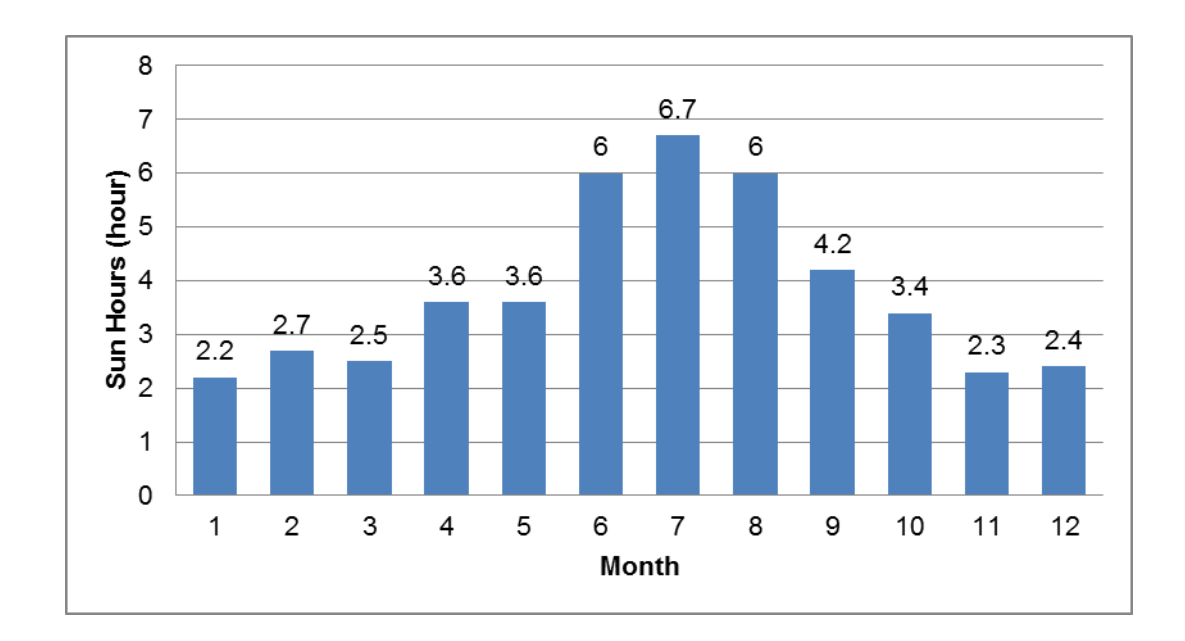

## <span id="page-27-0"></span>**6. API** 與範例程式參考

### <span id="page-27-1"></span>**6.1** 用於 **I/O** 的 **API**

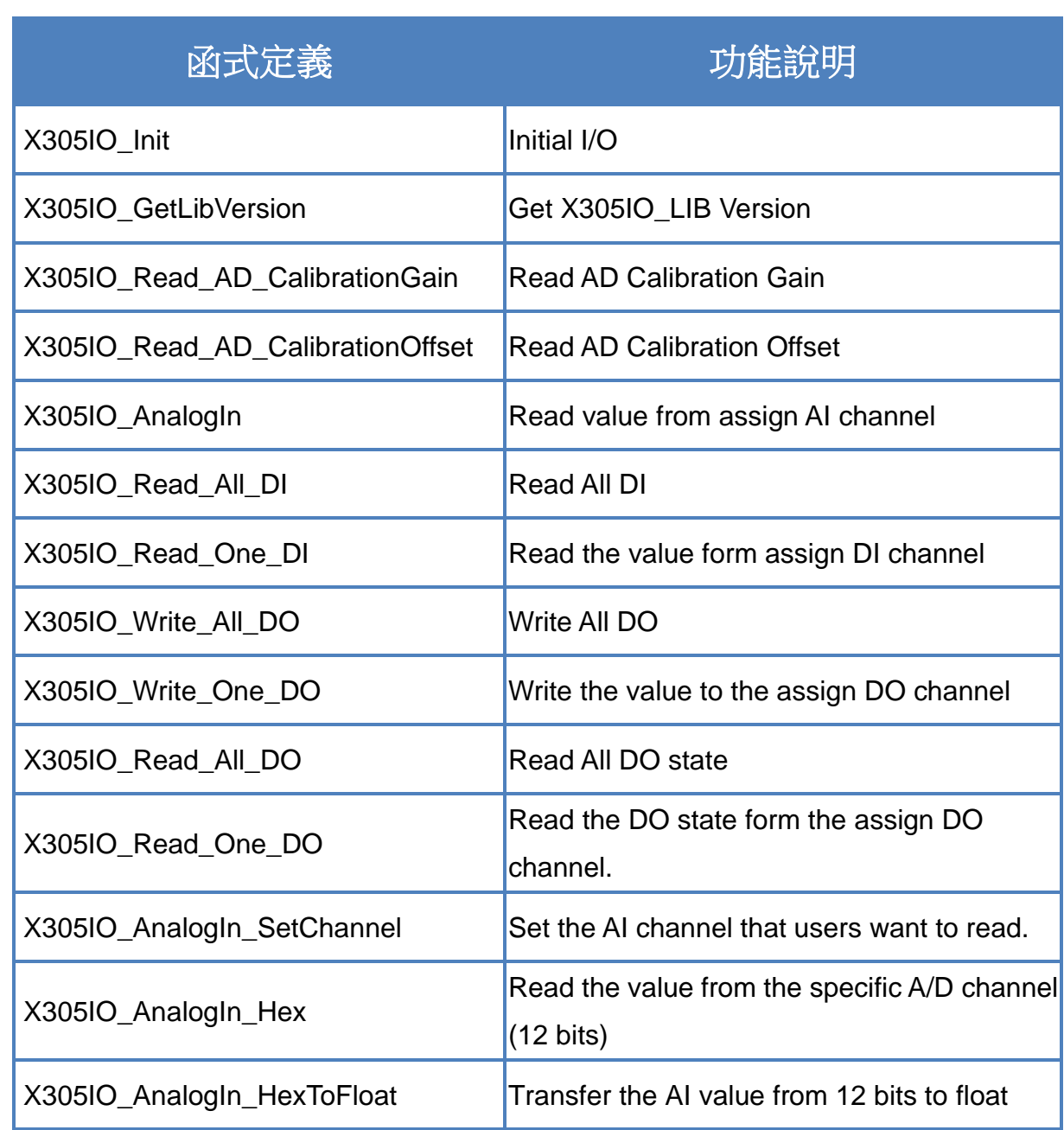

#### <span id="page-28-0"></span>**6.1.1 X305IO\_Init**

Initial X305IO.

#### **Syntax**

int X305IO\_Init(void);

#### **Parameters**

None

#### **Return values**

0: success

<>0:error

#### <span id="page-29-0"></span>**6.1.2 X305IO\_GetLibVersion**

Get X305IO\_Lib Version.

#### **Syntax**

unsigned X305IO\_GetLibVersion(void);

#### **Parameters**

None

#### **Return values**

Version Number

#### <span id="page-30-0"></span>**6.1.3 X305IO\_Read\_AD\_CalibrationGain**

Read the A/D Calibration Gain.

#### **Syntax**

float X305IO\_Read\_AD\_CalibrationGain(void);

#### **Parameters**

None

#### **Return values**

Calibration Gain of the AD channels

#### <span id="page-31-0"></span>**6.1.4 X305IO\_Read\_AD\_CalibrationOffset**

Read the A/D Calibration Offset.

#### **Syntax**

float X305IO\_Read\_AD\_CalibrationOffset(void);

#### **Parameters**

None

#### **Return values**

Calibration Offset of the AD channels

### <span id="page-32-0"></span>**6.1.5 X305IO\_AnalogIn**

Read the value from the assign AI channel.

#### **Syntax**

float X305IO\_AnalogIn( int iChannel );

#### **Parameters**

*iChannel*

- 0: channel 0
- 1:channel 1
- 2:channel 2
- 3:channel 3
- 4:channel 4
- 5:channel 5
- 6:channel 6
- 7:channel 7

#### **Return values**

0.0mA ~ 20.0mA

#### <span id="page-33-0"></span>**6.1.6 X305IO\_Read\_All\_DI**

Read all DI values of the G-4513 series.

#### **Syntax**

int X305IO\_Read\_All\_DI(void);

#### **Parameters**

None

#### **Return values**

0x00~0x07

#### **Example**

- When DI0 Ground
	- DI1 Open
	- DI2 Open

value = X305IO\_Read\_All\_DI( );

value =  $0x6$ 

### <span id="page-34-0"></span>**6.1.7 X305IO\_Read\_One\_DI**

Read the value from the assign DI channel.

#### **Syntax**

int X305IO\_Read\_One\_DI( int iChannel );

#### **Parameters**

*iChannel*

- 0: channel 0
- 1:channel 1
- 2:channel 2

#### **Return values**

1:open Logic high level  $(+3.5V - +30V)$ 0: close to GND

Logic low level  $(0V - +1V)$ 

#### <span id="page-35-0"></span>**6.1.8 X305IO\_Write\_All\_DO**

Write to all DO values of the G-4513 series.

#### **Syntax**

void X305IO\_Write\_All\_DO( int iOutValue );

#### **Parameters**

*iOutValue* 0x0~0x7

#### **Return values**

None

#### **Example**

X305IO\_Write\_All\_DO(6);

After function execute:

DO0 OFF

DO1 ON

DO2 ON
### **6.1.9 X305IO\_Write\_One\_DO**

Write the specific value to the assign DO channel.

#### **Syntax**

void X305IO\_Write\_One\_DO( int iChannel, int iStatus

);

### **Parameters**

*iChannel* 

- 0: channel 0
- 1:channel 1
- 2:channel 2

*iStatus*

- 0:Status is OFF
- 1:Status is ON

#### **Return values**

### **6.1.10 X305IO\_Read\_All\_DO**

Read all DO values of the G-4513 series.

#### **Syntax**

int X305IO\_Read\_All\_DO(void);

#### **Parameters**

None

#### **Return values**

0x0~0x7

#### **Example**

When DO0 OFF DO1 ON DO2 ON

Value = X305IO\_Read\_All\_DO( );

Value =  $0x6$ 

### **6.1.11 X305IO\_Read\_One\_DO**

Read the state from the assign DO channel.

#### **Syntax**

int X305IO\_Read\_One\_DO( int iChannel );

#### **Parameters**

#### *iChannel*

- 0: channel 0
- 1:channel 1
- 2:channel 2

### **Return values**

- 0:OFF
- 1:ON

### **6.1.12 X305IO\_AnalogIn\_SetChannel**

Set the specific AI channel that users want to read.

#### **Syntax**

int X305IO\_AnalogIn\_SetChannel( unsigned iChannel

);

#### **Parameters**

#### *iChannel*

- 0: channel 0
- 1:channel 1
- 2:channel 2
- 3:channel 3
- 4:channel 4
- 5:channel 5
- 6:channel 6
- 7:channel 7

#### **Return values**

- 0: Set up success
- -1:Set iChannel number error

### **6.1.13 X305IO\_AnalogIn\_Hex**

Read the value of the assign AI channel assigned by X305IO\_AnalogIn\_SetChannel function.

#### **Syntax**

int X305IO\_AnalogIn\_Hex(void);

#### **Parameters**

None

#### **Return values**

After Read assign AI channel value.

#### **Example**

X305IO\_AnalogIn\_SetChannel(0); // Set channel 0 X305IO\_AnalogIn\_Hex( );

### **6.1.14 X305IO\_AnalogIn\_HexToFloat**

Set the AI value from 12 bits to float format.

#### **Syntax**

float X305IO\_AnalogIn\_HexToFloat( int iValue

);

#### **Parameters**

#### *iValue*

A value want to 12 bits transform float.

#### **Return values**

The transferred AI value by float format.

#### **Example**

Set the channel 0 to read, and then transform the value to float.

float AdValue;

X305IO\_AnalogIn\_SetChannel(0); AdValue=X305IO\_AnalogIn\_HexToFloat(X305IO\_AnalogIn\_Hex( ));

# **6.2** 用於 **MMC/SD** 的 **API**

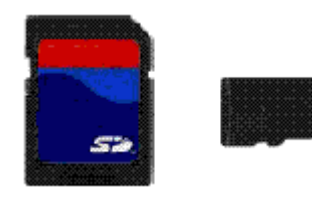

所需函式庫與標頭檔: SD\_Vnnn.LIB and microSD.h

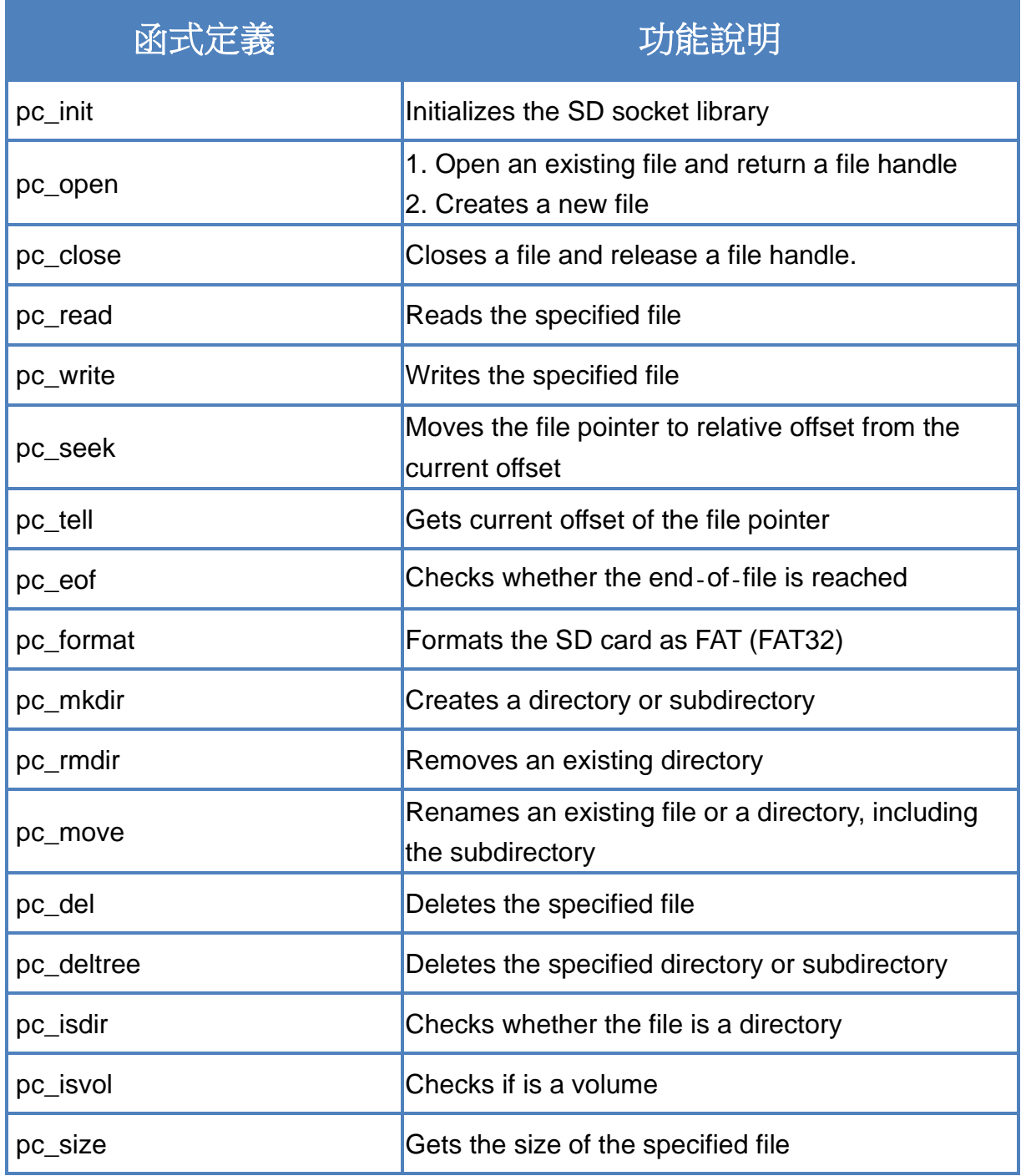

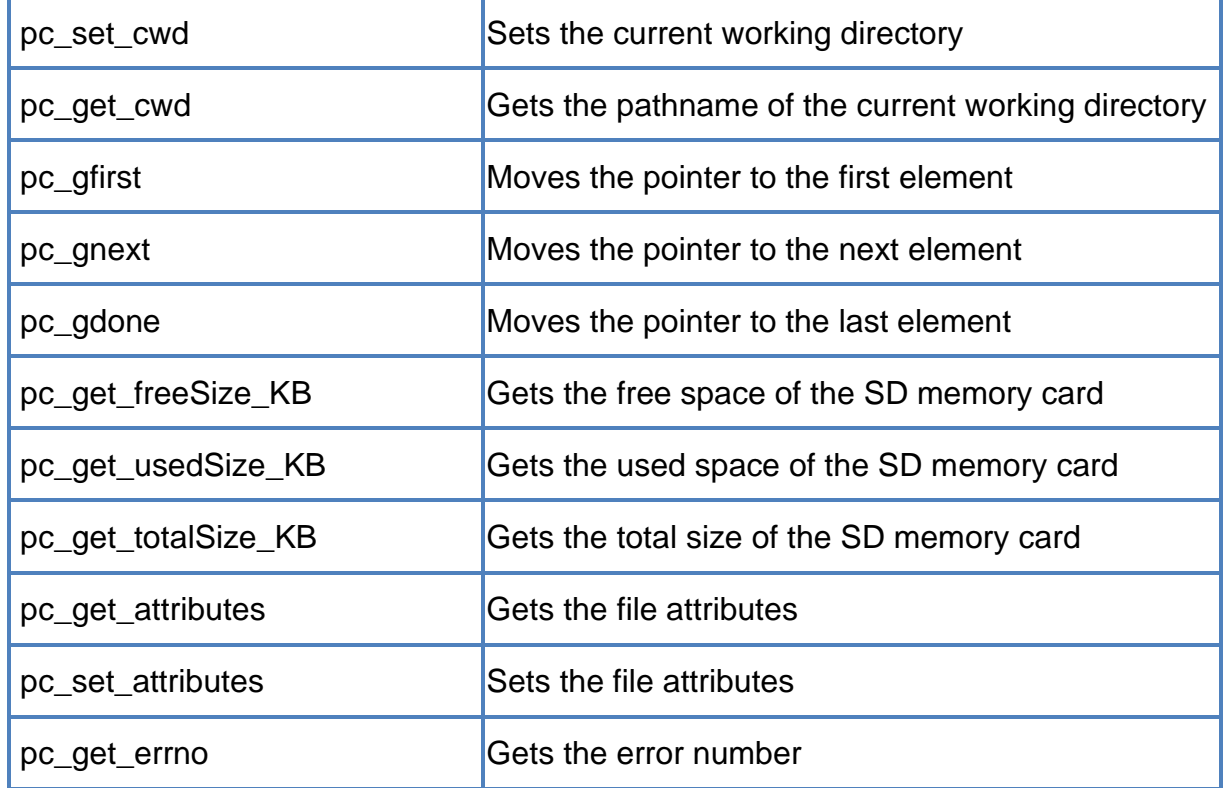

#### Þ. 開始使用 **SD** 之 **API**

1. pc\_init() 使用 SD 功能前,需呼叫 pc\_init() 來初始化 SD

### ▶ 啟用/關閉 SD 之 API

- 2. pc\_open() 在寫入/讀取資料至 SD 卡之前,需呼叫 pc\_open() 來開啟檔案
- 3. pc\_close() 完成寫入/讀取資料至 SD 卡後,需呼叫 pc\_close() 依檔案控制代碼 (File Handle) 來 關閉檔案

### 寫入資料至 **SD** 之 **API**

4. pc\_write() 此函式可添加一個指定數量之同等大小的資料項目於 SD 裡的檔案中

```
範例-寫入資料至 microSD 卡:
#include <string.h>
#include <stdio.h>
#include "upac5000.h"
#include "microSD.h"
void main(void)
{
    int fd, iRet;
    InitLib();
    if(pc init())
        Print("Init microSD ok\r\n");
    else
    {
        Print("Init microSD failed\r\n");
        iRet=pc_get_errno();
        switch(iRet)
        {
             case PCERR_BAD_FORMAT: //1
                 Print("Error 01: format is not FAT\r\n");
                 break;
             case PCERR_NO_CARD: //2
                 Print("Error 02: no microSD card\r\n");
                 break;
             default:
                 Print("Error %02d: unknow error\r\n", iRet);
                 break;
        }
    }
    fd=pc_open("test.txt", (word) (PO_WRONLY|PO_CREAT|PO_APPEND),
    (word) (PS_IWRITE|PS_IREAD));
    if(fd>=0){
        pc_write(fd, "1234567890", 10); /* write 10 bytes */
        pc_close(fd);
    }
}
```
#### 從 **SD** 卡中讀取資料之 **API** ъ.

5. pc\_read()

使用 pc\_open() 開啟檔案後,需呼叫 pc\_read() 來讀取 SD 中的資料

範例-讀取 microSD 中的資料:

```
#include <string.h>
#include <stdio.h>
#include "upac5000.h"
#include "microSD.h"
void main(void)
{
    int fd, iRet;
    unsigned char Buffer[80];
    InitLib();
    if(pc_init())
         Print("Init microSD ok\r\n");
    else
    {
         Print("Init microSD failed\r\n");
        iRet=pc_get_errno();
         switch(iRet)
        {
             case PCERR_BAD_FORMAT: //1
                  Print("Error 01: format is not FAT\r\n");
                  break;
             case PCERR_NO_CARD: //2
                  Print("Error 02: no microSD card\r\n");
                  break;
             default:
                  Print("Error %02d: unknow error\r\n", iRet);
                  break;
        }
    }
    fd=pc_open("test.txt", (word) (PO_RDONLY), (word) (PS_IWRITE|PS_IREAD));
    if(fd>=0){
```
iRet=pc\_read(fd, Buffer, 10); /\* reads 10 bytes \*/ Buffer[10]=0; /\* adds zero end to the end of the string \*/ pc\_close(fd); Print("%s", Buffer);

請參閱下列位置,取得關於 microSD 的範例程式:

}

}

CD:\napdos\g-4513-3gwa\software\demo\basic\microSD\

<http://ftp.icpdas.com/pub/cd/usbcd/napdos/g-4513-3gwa/software/demo/basic/microsd/>

# **6.3** 用於 **LCD** 的 **API**

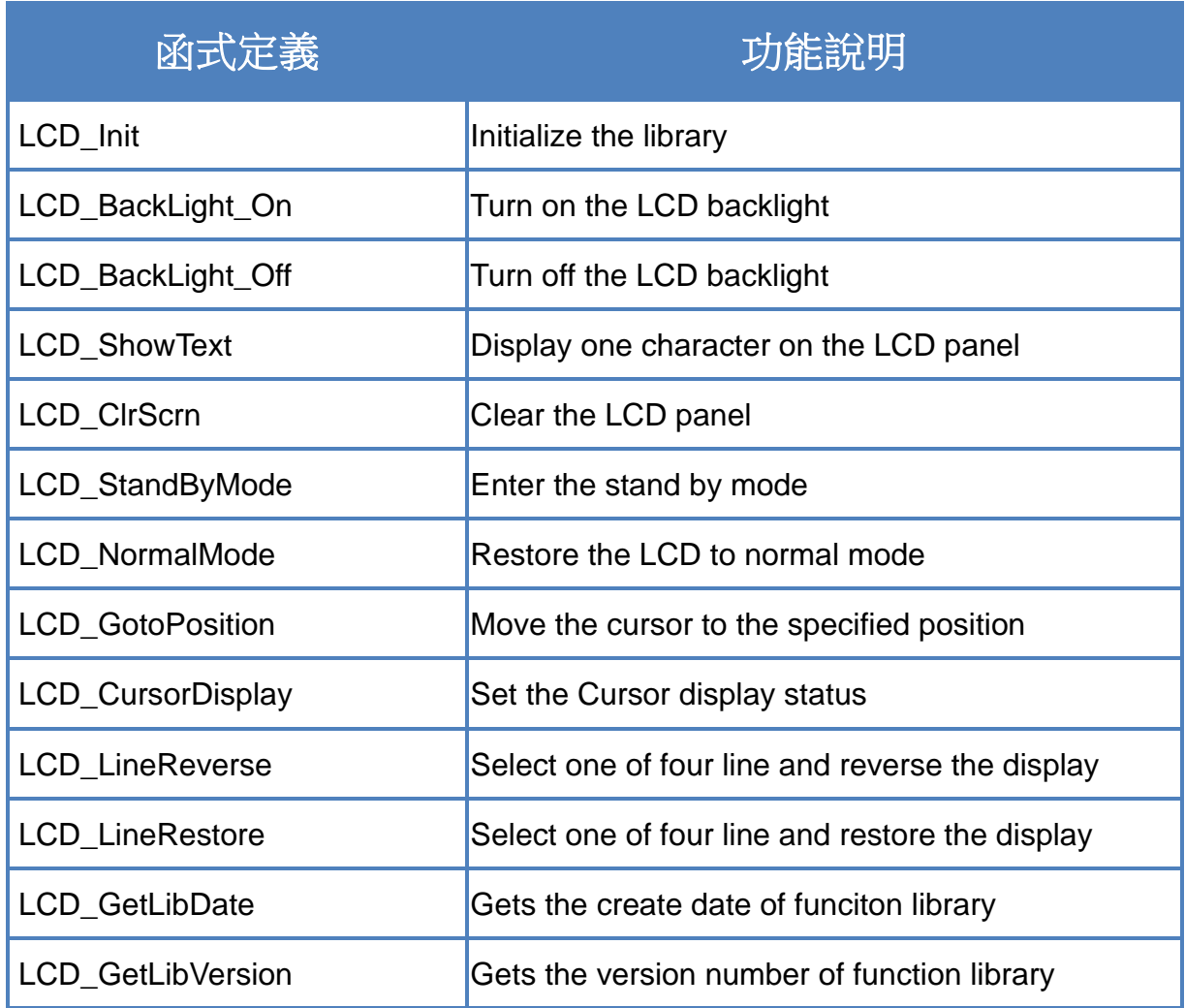

### **6.3.1 LCD\_Init**

Initialize parameters about LCD functions in the library.

#### **Syntax**

void LCD\_Init(void);

#### **Parameters**

None

#### **Return values**

## **6.3.2 LCD\_BackLight\_On**

Turn on the LCD backlight.

### **Syntax**

void LCD\_BackLight\_On(void);

### **Parameters**

None

#### **Return**

### **6.3.3 LCD\_BackLight\_Off**

Turn off the LCD backlight.

### **Syntax**

void LCD\_BackLight\_Off(void);

#### **Parameters**

None

#### **Return values**

### **6.3.4 LCD\_ShowText**

Display one character on the LCD panel, and the cursor will right-shifted by one character position automatically.

#### **Syntax**

void LCD\_ShowText( uchar Text

);

#### **Parameters**

*Text*

Display character

#### **Return values**

### **6.3.5 LCD\_ClrScrn**

Clear the LCD panel.

#### **Syntax**

void LCD\_ClrScrn(void);

#### **Parameters**

None

#### **Return values**

### **6.3.6 LCD\_StandByMode**

Enter the stand by mode, and it can be terminated by either LCD\_NormalMode() or other function.

#### **Syntax**

void LCD\_StandByMode(void);

#### **Parameters**

None

#### **Return values**

### **6.3.7 LCD\_NormalMode**

Restore the LCD to normal mode when it is in the stand by mode.

#### **Syntax**

void LCD\_NormalMode(void);

#### **Parameters**

None

#### **Return values**

### **6.3.8 LCD\_GotoPosition**

Move the cursor to the specified position.

### **Syntax**

void LCD\_GotoPosition( int Line, int Offset

);

### **Parameters**

*Line*

One of four line numbers (1 to 4)

*Offset*

Cursor position (1 to 8)

#### **Return values**

### **6.3.9 LCD\_CursorDisplay**

Set the Cursor display status.

#### **Syntax**

void LCD\_CursorDisplay( int Display, int Blink

);

#### **Parameters**

*Display*

Cursor display on/off 1: Display on

0: Display off

*Blink*

Character blink on/off 1: Display on 0: Display off

### **Return values**

### **6.3.10 LCD\_LineReverse**

Select one of four line and reverse the display.

#### **Syntax**

void LCD\_LineReverse(int Line);

### **Parameters**

*Line*

One of four line numbers (0 to 4)

#### **Return values**

## **6.3.11 LCD\_LineRestore**

Select one of four line and restore the display.

#### **Syntax**

void LCD\_LineRestore( int Line );

#### **Parameters**

*Line*

One of four line numbers (0 to 4)

### **Return values**

## **6.3.12 LCD\_GetLibDate**

Gets the create date of funciton library.

### **Syntax**

void LCD\_GetLibDate( unsigned char \*LibDate

);

#### **Parameters**

#### *LibDate*

Gets the create date of funciton library

#### **Return values**

### **6.3.13 LCD\_GetLibVersion**

Get the version number of function library.

#### **Syntax**

unsigned LCD\_GetLibVersion(void);

#### **Parameters**

None

#### **Return values**

Return the current version number.

# **6.4** 用於 **GSM** 的 **API**

更多 GSM API 相關資訊,請至官網下載、參考 [GSM\\_U2\\_Library\\_User's Manual](https://www.icpdas.com/en/download/show.php?num=2600&model=G-4513-3GWA)

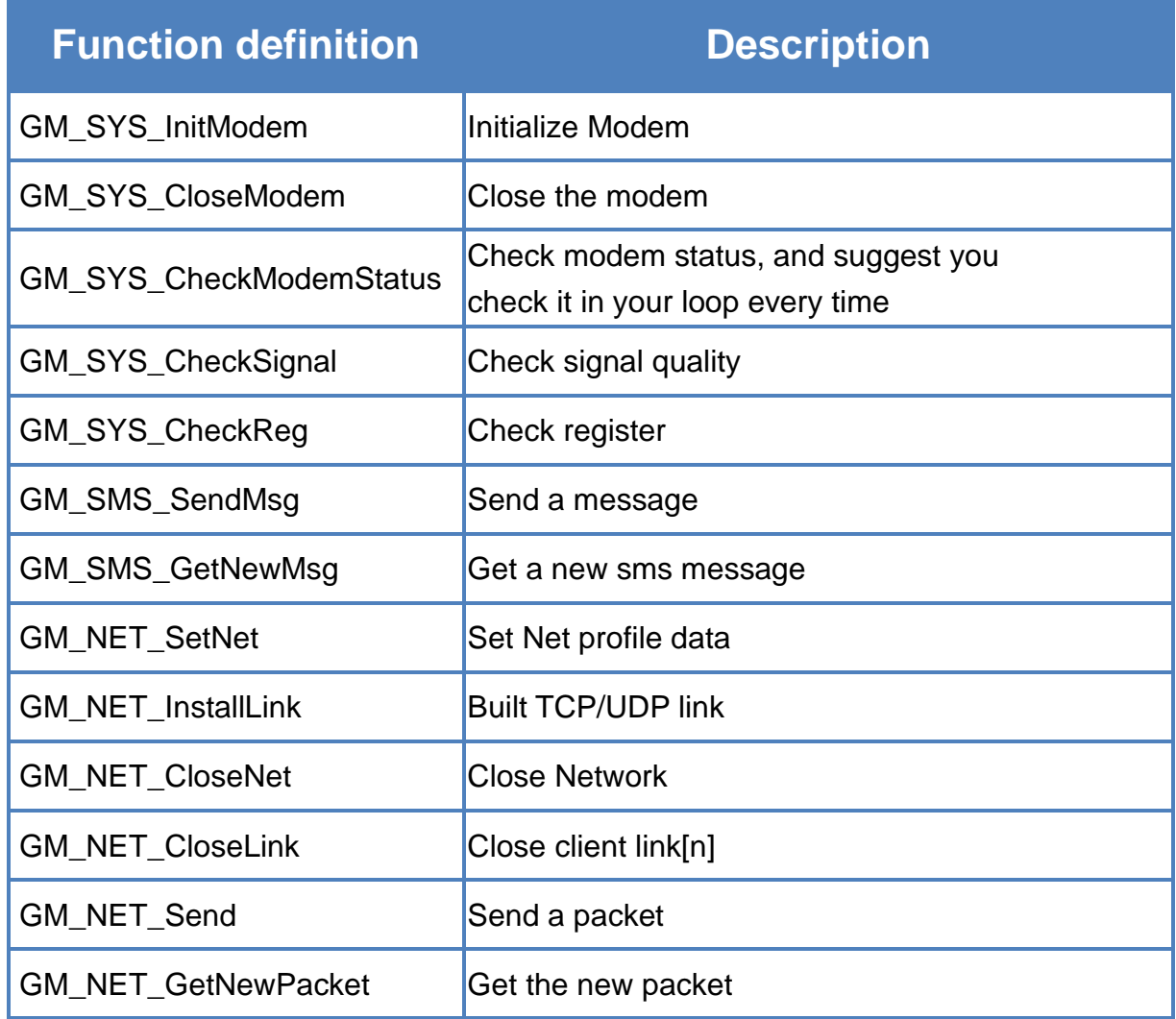

### **6.4.1 GSM Design Flowchart**

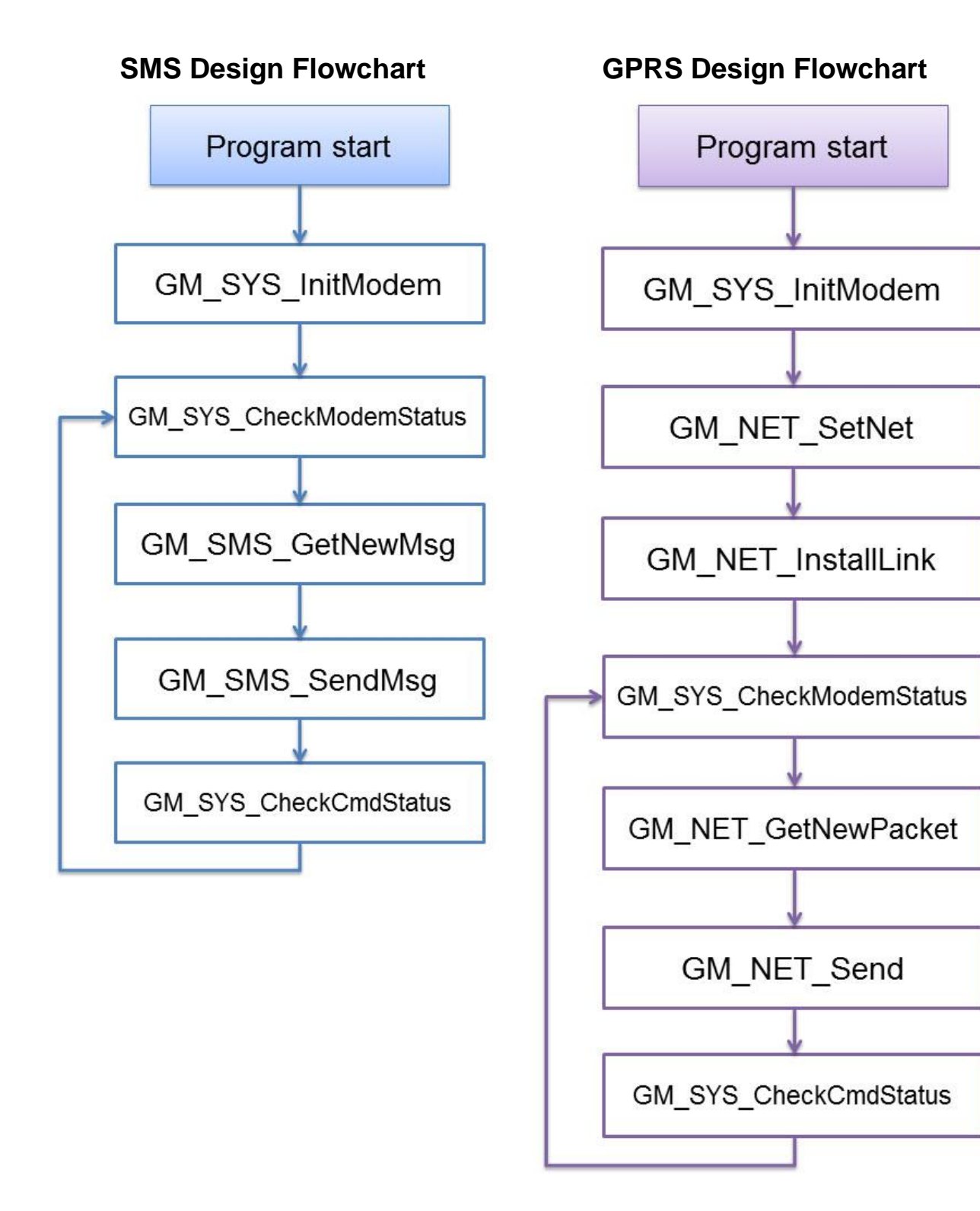

## **6.4.2 GM\_SYS\_InitModem**

Initialize Modem.

\*\*must use GM\_SYS\_CheckModemStatus() to check modem status later

#### **Syntax**

int GM\_SYS\_InitModem( SYSProfile sysProfile

);

#### **Parameters**

*sysProfile* set system profile

#### **Return values**

GM\_NOERROR: success GM\_COMERROR: comport error GM\_INITERROR: init fail error

### **6.4.3 GM\_SYS\_CloseModem**

Close the modem.

\*\*Please call GM\_SYS\_InitModem() to wake up modem after using GM\_SYS\_CloseModem(1) to shut down the modem.

**Syntax**

```
int GM_SYS_CloseModem(
   int mode
```
);

#### **Parameters**

*mode*

- 0 : close modem, but maintain it power on
- 1: close modem and set it power off

#### **Return values**

GM\_NOERROR: no error GM\_CMDERROR: command error

### **6.4.4 GM\_SYS\_CheckModemStatus**

Check modem status, and suggest you check it in your loop every time.

#### **Syntax**

int GM\_SYS\_CheckModemStatus(void);

#### **Parameters**

None

#### **Return values**

GM\_NOERROR: modem register success, can service GM\_NOREG: modem not registered, can't service

## **6.4.5 GM\_SYS\_CheckSignal**

Check signal quality.

#### **Syntax**

int GM\_SYS\_CheckSignal(void);

#### **Parameters**

None

#### **Return values**

signal quality

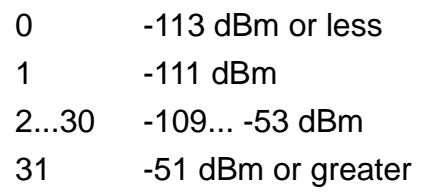

## **6.4.6 GM\_SYS\_CheckReg**

Check register.

#### **Syntax**

int GM\_SYS\_CheckReg(void);

#### **Parameters**

None

#### **Return values**

Register flag

- 0 : not registered
- 1: registered, home network
- 2 : not registered, and searching...
- 3 : registration denied
- 4:unknown
- 5 : registered, roaming

### **6.4.7 GM\_SMS\_SendMsg**

Send a message.

\*\*must use "GM\_SYS\_CheckCmdStatus()" to check status later

#### **Syntax**

int GM\_SMS\_SendMsg( strEncode\_Msg\* strMsg );

#### **Parameters**

*strMsg*

the message that will be sent.

#### **Return values**

GM\_NOERROR: no error GM\_NOREG: not registered, or can't service GM\_BUSY: modem busy

### **6.4.8 GM\_SMS\_GetNewMsg**

Get a new sms message.

#### **Syntax**

int GM\_SMS\_GetNewMsg( strEncode\_Msg\* msg

);

#### **Parameters**

*msg*

new sms message

#### **Return values**

- 0 : no new message
- 1: new message coming

### **6.4.9 GM\_NET\_SetNet**

Set Net profile data.

#### **Syntax**

int GM\_NET\_SetNet( NetProfile netProfile

);

### **Parameters**

*netProfile*

Net profile data

### **Return values**

GM\_NOERROR: no error GM\_CMDERROR: command error

### **6.4.10 GM\_NET\_InstallLink**

Built TCP/UDP link.

#### **Syntax**

```
int GM_NET_InstallLink(
    int n,
    int tcp,
    char* serverIP,
    unsigned int serverPort
);
```
#### **Parameters**

*n*

link number (0~6) 3G (G-4513 series):0~6 2G (G-4511 series):0

#### *tcp*

```
client type, tcp=1 for TCP client ; tcp=0 for UDP client
```
#### *serverIP*

IP or Domain name of the server, ex: "61.111.222.333", "test.com.tw"

#### *serverPort*

TCP/UDP Port of the server (1~65535), ex: 1234

#### **Return**

GM\_NOERROR: correct parameter to install TCP/UDP link GM\_CMDERROR: command error
## **6.4.11 GM\_NET\_CloseNet**

Close Network.

#### **Syntax**

int GM\_NET\_CloseNet(void);

#### **Parameters**

None

#### **Return values**

GM\_NOERROR: no error GM\_CMDERROR: command error GM\_BUSY: modem busy

# **6.4.12 GM\_NET\_CloseLink**

Close client link[n].

#### **Syntax**

int GM\_NET\_CloseLink( int n );

#### **Parameters**

*n*

3G (G-4513 series):0~6 2G (G-4511 series): 0

## **Return values**

GM\_NOERROR: no error GM\_CMDERROR: command error GM\_BUSY: modem busy

## **6.4.13 GM\_NET\_Send**

Send a packet.

\*\*must use "GM\_SYS\_CheckCmdStatus()" to check status later

## **Syntax**

int GM\_NET\_Send( char link, char\* data, int dataLen );

## **Parameters**

*link* link number 3G (G-4513 series):0~6 2G (G-4511 series): 0

*data*

data that will be sent

## *dataLen*

data length, Max.=1000

## **Return values**

GM\_NOERROR: no error GM\_CMDERROR: command error GM\_BUSY: modem busy

## **6.4.14 GM\_NET\_GetNewPacket**

Get the new packet.

#### **Syntax**

int GM\_NET\_GetNewPacket( GPRSData\* gprsData

);

#### **Parameters**

*gprsData*

new data packet

## **Return values**

- 0 : no new packet
- 1: new packet coming

## **6.4.15 GSM Demo References**

```
For example, send and receive sms message
```

```
#include <conio.h>
#include <stdio.h>
\#include \leqmalloc.h>#include <stdlib.h>
#include <string.h>
#include "../lib/G4500.h"
#include "../lib/GSM_U2.h"
#include "../lib/OS7_COM.h"
#include "../lib/MCU2LIB.h"
int main(void)
{
    int iAction=1, quit=1;
    int i, j, tmp;
    int Result=0;
    strEncode_Msg RecMsg, SendMsg;
    char sendNumber[20];
    int send_n;
    int sendStatus = 0:
    SYSProfile sysProfile;
    //-- init
    InitLib();
    /*---- init modem----*/
    strcpy(sysProfile.PINCode, "0000"); /*The pin code of SIM card, ex: "0000"*/
    sysProfile.modemPort = 4; /*modem port number. G-4500 = 4, uP-5000 = 11*/
    sysProfile.hardware = 0; /*hardware type. 1: G-4500, 2: uPAC-5000, 0: Other*/
    GM_SYS_SetPowerFunction(powerFunction); /*set power-control function*/
    if((Result = GM_SYS_InitModem(sysProfile)) == GM_NOERROR)
         Print("init_modem success!!\r\n");
    else
    {
         Print("init_modem fail!! return value is %d\r\n", Result);
```

```
return 1;
}
/*--check Could the modem service? --*/
while(GM_SYS_CheckModemStatus() != GM_NOERROR)
{
    Print("wait modem register...\r\n");
    DelayMs(1000);
}
Print("modem registered!!\r\n");
while(iAction!=0)
{
    iAction=0;
    quit=0;
    Print("1) Send ASCII messages\r\n");
    Print("2) check signal quality\r\n");
    Print("3) check registered?\r\n");
     Print("0) Quits demo program\r\n");
     Print("Choose an option and press [Enter]: ");
     Scanf("%d", &iAction);
    switch(iAction)
    {
    case 1: /*Send ASCII messages*/
         Print("Send ASCII messages\r\n");
         Print("Please Input Phone Number =");
         Scanf("%s", sendNumber);
         Print("How many message do you want to send?\r\n");
         Scanf("%d", &send_n);
         i = 0;Print("== start to send sms, please press <ESC> to exit ==\rceil \rceil \rceil;
         while(1)
         {
             /* press "ESC" to exit */
             if(Kbhit())
             {
                  tmp = Getch();
```

```
if( tmp == 27 || tmp == 'q')
                         break;
                }
/*--(1) check that could the modem service, if it can't, skip operating the modem below -*/if(GM_SYS_CheckModemStatus() != GM_NOERROR)
                     continue;
                /*-(2) send messages, when the modem can service--*/if(i<send_n)
                {
                     switch((sendStatus=GM_SYS_CheckCmdStatus()))
                     {
                     case GM_READY:
                         Print("sending message(%d)....\r\n", i);
                         strcpy(SendMsg.phoneNumber, sendNumber);
                         SendMsg.mode = GSM_7BIT;
                         sprintf(SendMsg.msg, "GSM_Test(%2d)", i);
                         SendMsg.dataLen = strlen(SendMsg.msg);
                         GM_SMS_SendMsg(SendMsg);
                         break;
                     case GM_NOERROR:
                         Print("send success!!\r\n");
                         i++;
                         break;
                     case GM_BUSY: //sending, and waiting reply
                         break;
                     default:
                         Print("send error, and skip this one, error code=%d\r\n",
                         sendStatus);
                         i++;
                         break;
                     }
                }
                /*-(3) if any sms message come in, print it -*/if( GM_SMS_GetNewMsg(&RecMsg) != 0)
                {
                     printMsg(RecMsg);
                }
```

```
}
         break;
    case 2://check signal quality
         Result = GM_SYS_CheckSignal();
         Print("signal value = %d\r\n", Result);
         break;
    case 3://check register value
         Result = GM_SYS_CheckReg();
         Print("register value = %d (0:no register, 1:registered, 2:registering)\r\n",
         Result);
         break;
    case 0:
    default:
         quit=1;
         break;
    }//end switch()
    if(!quit)
    {
         Print("Press any key to continue...\r\n");
         Getch();
    }
} /*end while(1)*/
/*must close before program ending to release you resource*/
/*-- Close the modem, 0:not turn off modem, 1:turn off modem*/
GM_SYS_CloseModem(0);
Print("Please press ENTER to exit...\r\n");
Getch();
return 0;
```
}

For example, TCP client Demo

```
#include <conio.h>
#include <stdio.h>
#include <malloc.h>
#include <stdlib.h>
#include <string.h>
#include "../lib/G4500.h"
#include "../lib/GSM_U2.h"
#include "../lib/OS7_COM.h"
#include "../lib/MCU2LIB.h"
```

```
int main(void)
```

```
{
```

```
int iAction=1, quit=1;
int i, j,tmp;
int Result=0;
int send_n;
NetProfile netProfile;
SYSProfile sysProfile;
GPRSData gprsData;
char serverIP[16];
int serverPort;
long socket n;
int netSendStatus = 0;
char myIP[16];
```

```
InitLib();
```

```
/*---- init modem ----*/
strcpy(sysProfile.PINCode, "0000"); /*The pin code of SIM card, ex: "0000"*/
sysProfile.modemPort = 4; /*modem port number. G-4500 = 4, uP-5000 = 11*/
sysProfile.hardware = 0; /*hardware type. 1: G-4500, 2: uPAC-5000, 0: Other*/
GM_SYS_SetPowerFunction(powerFunction); /*set power-control function*/
```

```
if( (Result = GM_SYS_InitModem(sysProfile)) == GM_NOERROR)
```

```
Print("init_modem success!!\r\n");
```
else{

```
Print("init_modem fail!! return value is %d\r\n", Result);
return 1;
```

```
/*-- check Could the modem service? --*/
while(GM_SYS_CheckModemStatus() != GM_NOERROR)
{
    Print("wait modem register...\r\n");
    DelayMs(1000);
}
Print("modem registered!!\r\n");
while(iAction!=0)
{
    iAction=0;
    quit=0;
    Print("1) TCP client demo\r\n");
    Print("0) Quits demo program\r\n");
    Print("Choose an option and press [Enter]: ");
    Scanf("%d", &iAction);
    Print("\r\n");
    switch(iAction)
    {
      case 1: //TCP client demo
      Print("TCP client demo start\r\n");
        /* set Network profile */
        /* APN for network provided by your cellular provider*/
        strcpy(netProfile.APN, "INTERNET");
        /*username for network provided by your cellular provider */
        strcpy(netProfile.pw, "guest"); 
        /*password for network provided by your cellular provider */
        strcpy(netProfile.user, "guest");
        /* The most basic task of DNS is to translate hostnames such as 
        www.icpdas.com to IP address such as 96.9.41.131 */.
         strcpy(netProfile.DnsServerIP, ""); /*empty string = system default value*/
         GM_NET_SetNet(netProfile);
        /*set ip, port of server */
         Print("please input server IP:(ex: 74.125.227.48)\r\n");
         Scanf("%s", serverIP);
```
}

```
Print("please input server Port:(ex: 80)\r\n");
           Scanf("%d", &serverPort);
          /*--(1) install link[0], GM_NET_InstallLink(0, 0, serverIP, serverPort) for UDP--*/
           GM_NET_InstallLink(0, 1, serverIP, serverPort);
           Print("linking...\r\n");
           socket n = 0; //count for the packets
          while (1)
           {
               /* press "ESC" to exit */
               if(Kbhit())
               {
                   tmp = Getch():
                   if( tmp == 27 || tmp == 'q')
                        break;
               }
/*- (2) check that could the modem service, if it can't, skip operating the modem below -*/if(GM_SYS_CheckModemStatus() != GM_NOERROR)
                    continue;
               if(GM_NET_GetLinkStatus(0)!=1)
                    continue;
               else
                   GM_NET_GetIP(myIP);
               /*--(3) send the data to server, and when LinkStatus[1]=1 --*/switch((netSendStatus=GM_SYS_CheckCmdStatus()))
               {
                 case GM_READY:
                    Print("sending package[%8ld]..., myIP = %s\r\n", socket_n, myIP);
                   gprsData.link = 0;
                    sprintf(gprsData.data, "-<%8ld>-TCP send test!!", socket_n);
                    gprsData.dataLen = strlen(gprsData.data);
                    if(GM_NET_Send(gprsData.link,gprsData.data,gprsData.dataLen)!=G
                    M_NOERROR)
                        Print("can't send package[%8ld]\r\n");
                    break;
```

```
case GM_NOERROR:
               Print("send success!!\r\n");
               socket_n++;
               break;
             case GM_BUSY: /*sending, and waiting reply*/
               break;
             default:
               Print("send error, and re-send again, error code=%d\r\n",
               netSendStatus);
               break;
      }
      /*- (4) if any new data packet come in, print it -*/
          if(GM_NET_GetNewPacket(&gprsData) != NULL)
          {
               Print("\n== new data packet come in\r\n");
               printPacket(gprsData);
          }
  }
  GM_NET_CloseLink(0); /*--Close client link[n], 3G:0~6, 2G:0 --*/
  DelayMs(1000);
  GM_NET_CloseNet();
  DelayMs(1000);
  break;
}
```
}

# **7.** 程式編譯與下載步驟

此章節將介紹如何編譯與執行 G-4513 的程式

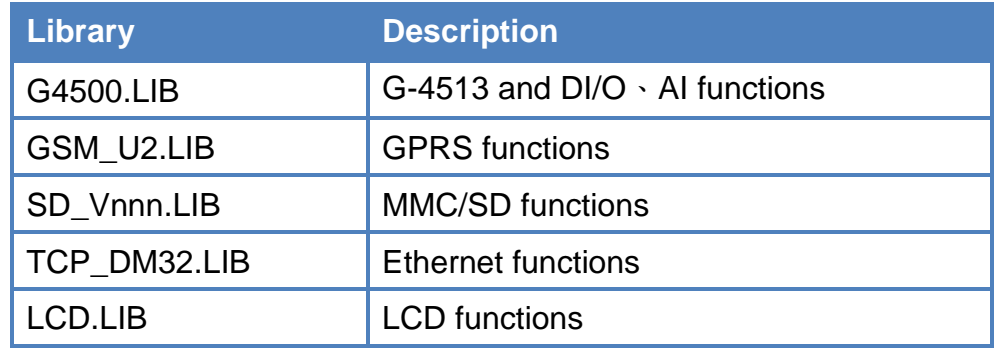

步驟1:在 C 槽建立資料夾並取名為"MyDemo",複製 lib 及程式到 MyDemo 資料夾內

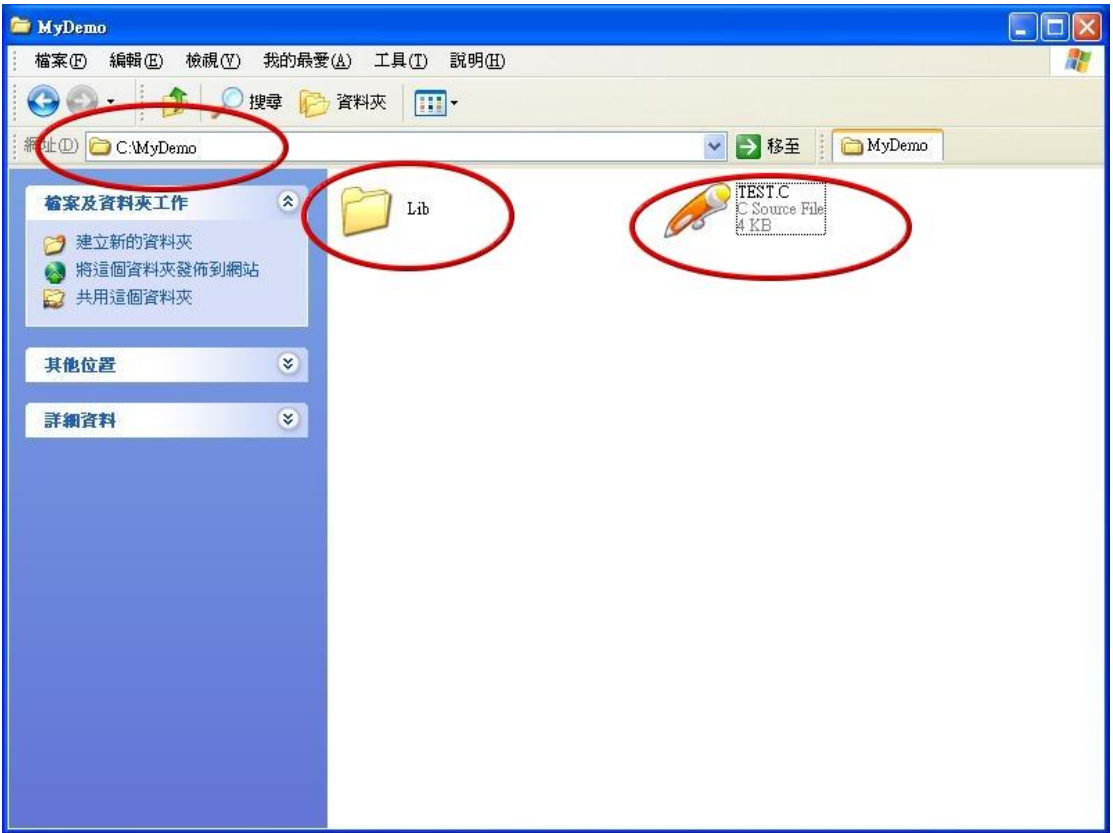

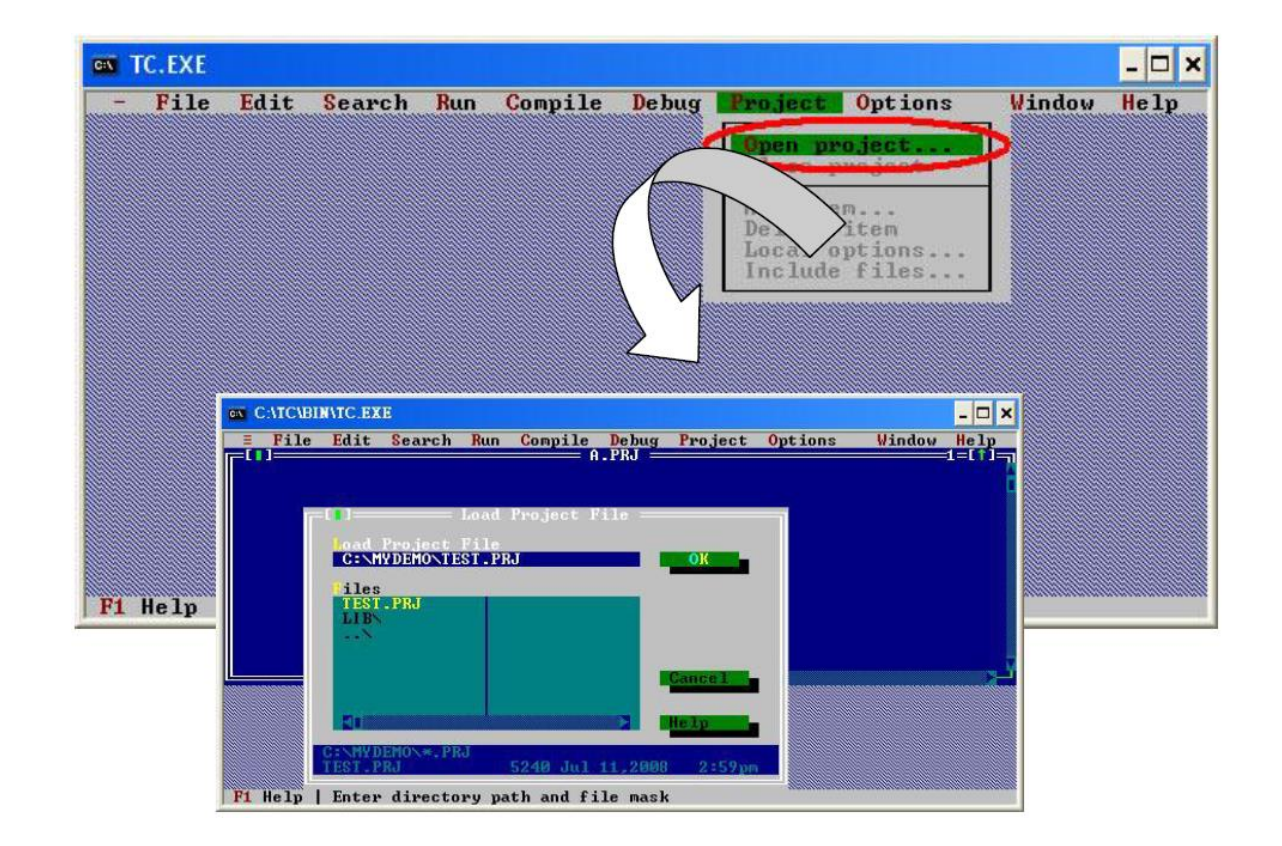

步驟 2:執行 TC++ 1.0,接下"Project\Open project..."建立新的專案檔並取名為 "TEST.PRJ"

步驟 3: 使用"Add"功能加入編譯需用到的函式庫檔案到 MyDemo 資料夾

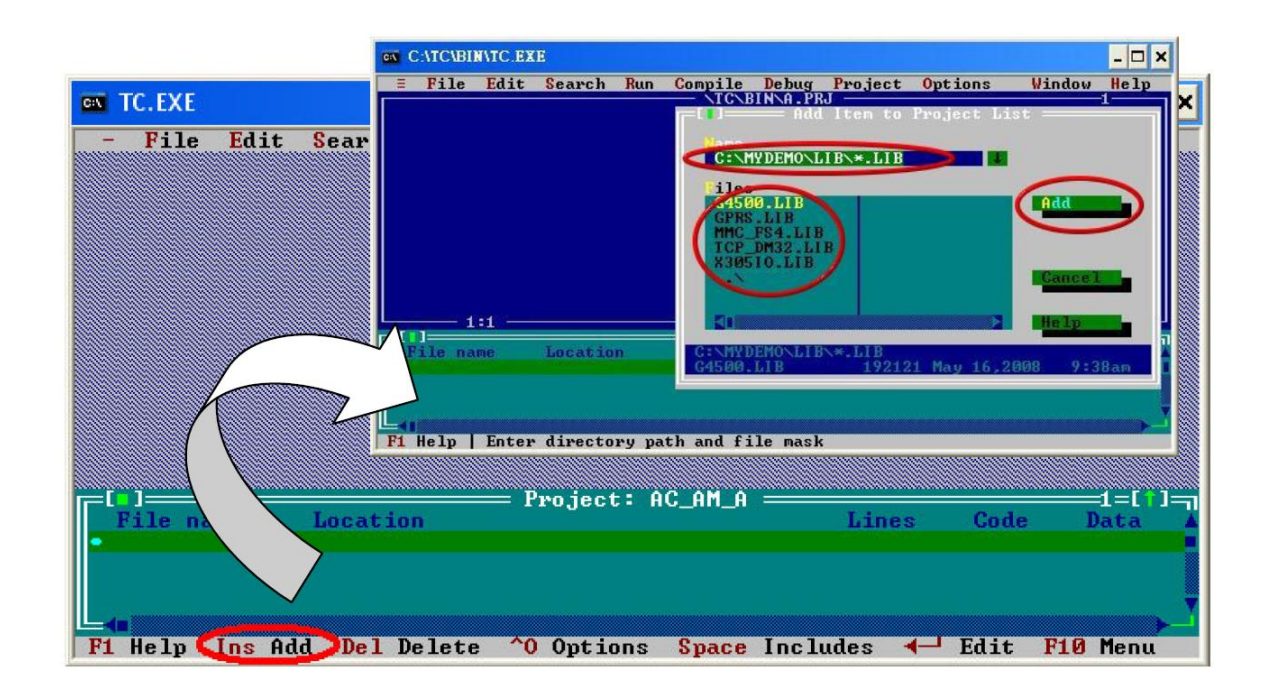

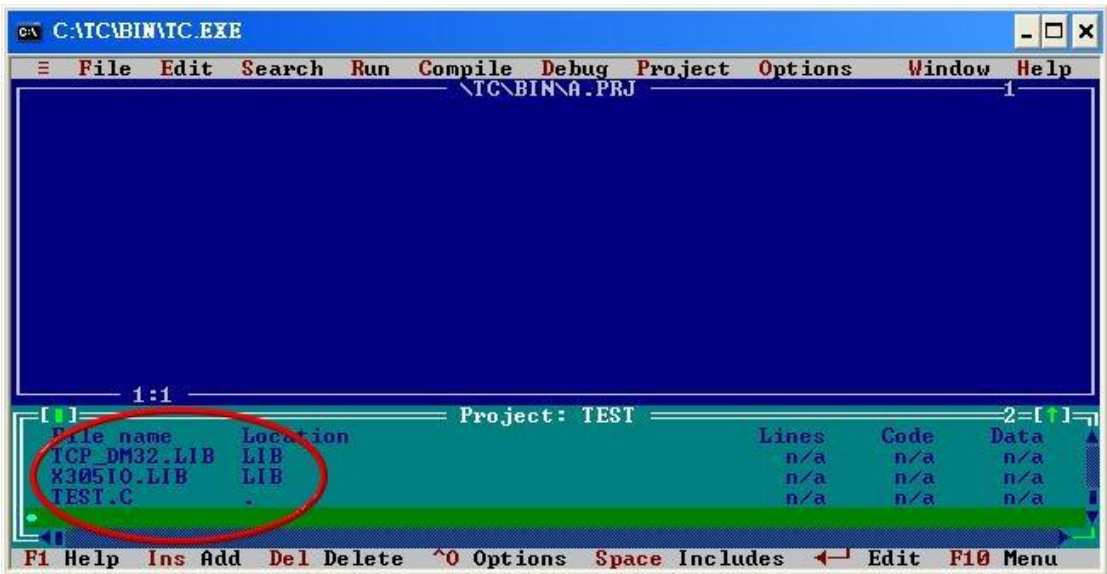

步驟 4:參照步驟 3,加入其它函式庫檔案及 TEST.c 到 MyDemo 資料夾

步驟 5:點選"Options/Compiler/Code generation..."將編譯模式設為 Large,接著點選 "More…"分別設定"Floating point"和"Instruction Set"參數為 Emulation 和 80186。 設定完後按 OK 儲存設定。

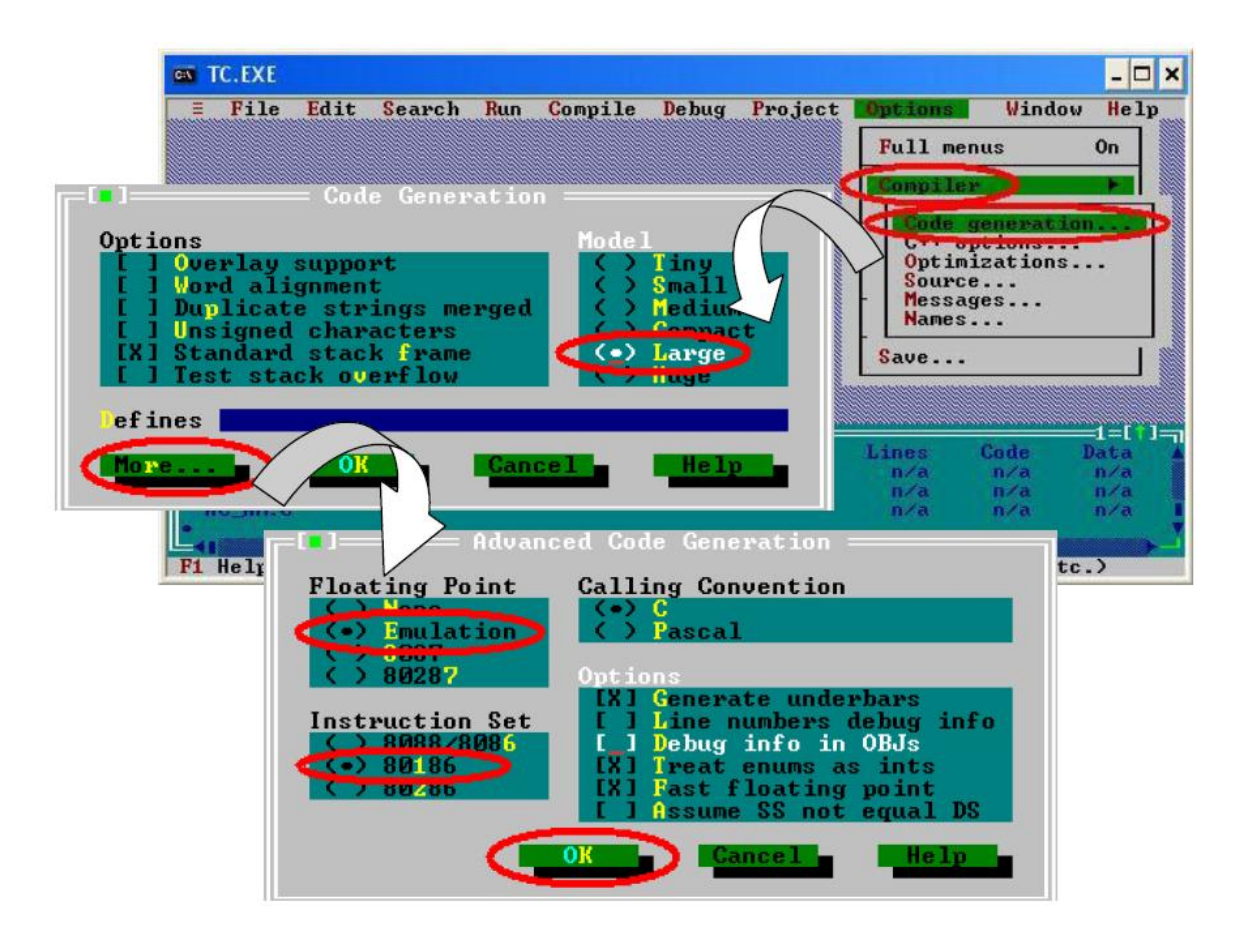

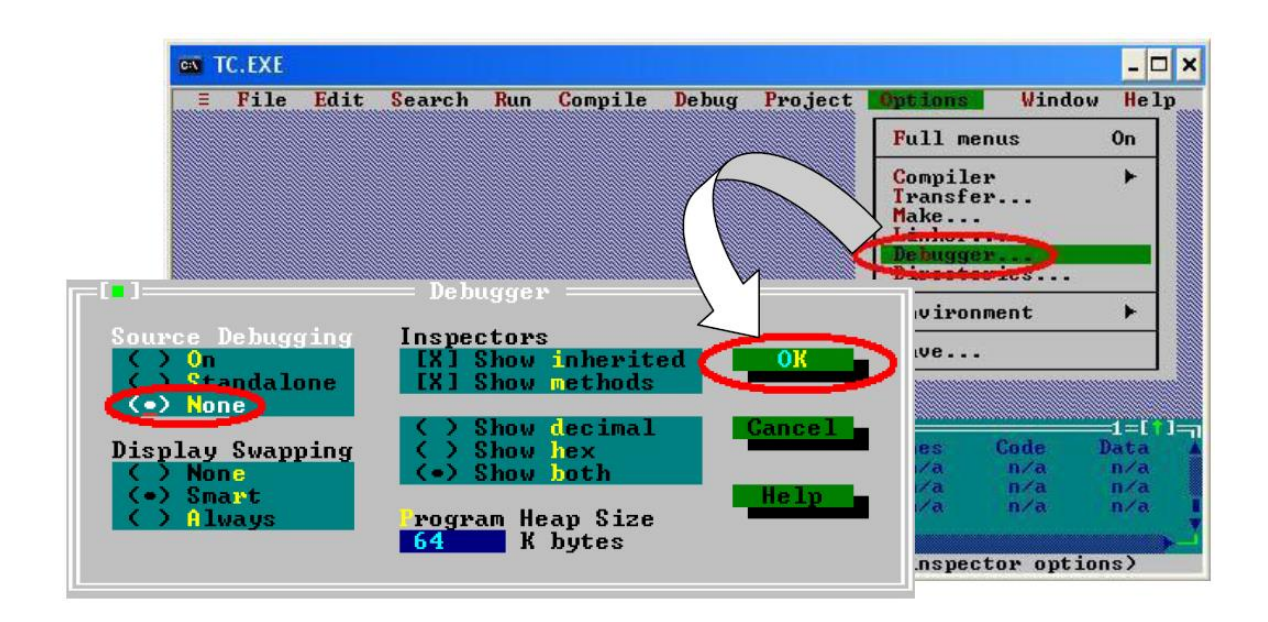

步驟 6:點選"Option/Debugger... "將"Source Debugging"參數設定為"None"

步 驟 7 : 點 選 " Option/Directories... " 設 定 " Output Directory " 輸出目錄為 "C:\MyDemo"

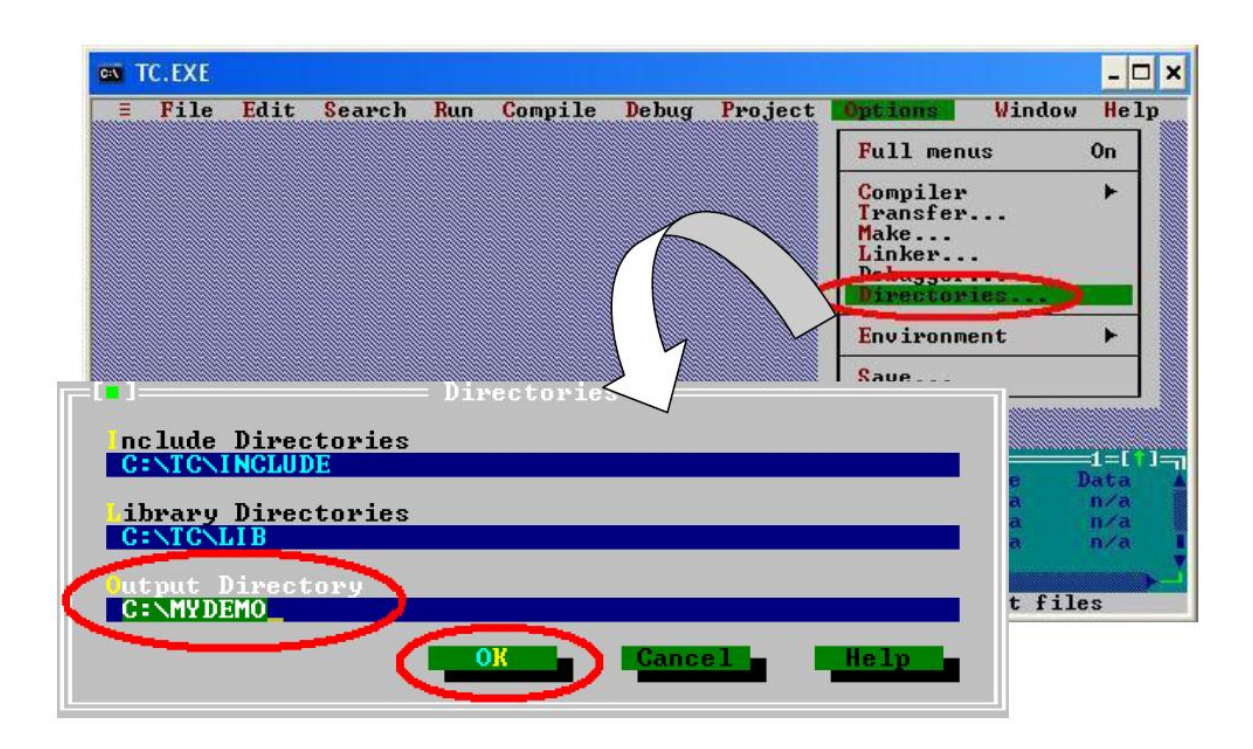

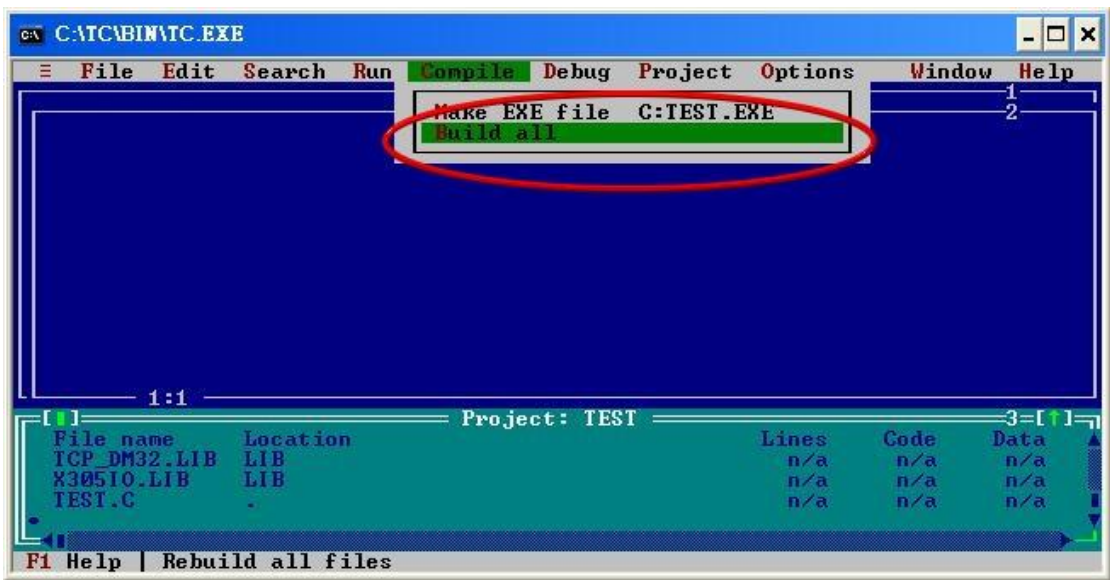

步驟 8:設定完所有參數後,按下"Compile/build all"產生執行檔"TEST.exe"

步驟 9: 複製 7188XW.exe 到 MyDemo 目錄,然後雙擊左鍵執行 7188XW.exe, 並將 G-4513 系列的 COM1 連接至 PC 的 RS-232

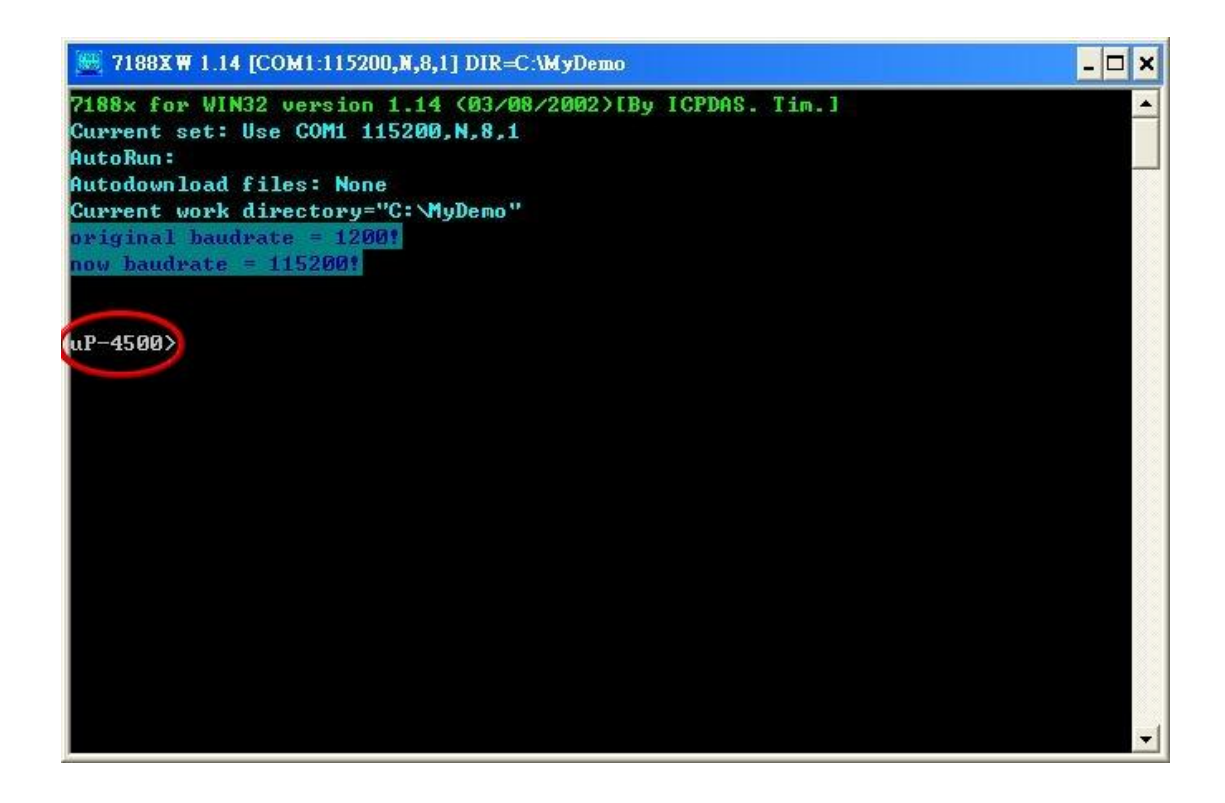

步驟 10: 在 7188xw.exe 輸入指令"load",按下"Alt+E"並輸入"TEST.exe"後,開始 下載程序

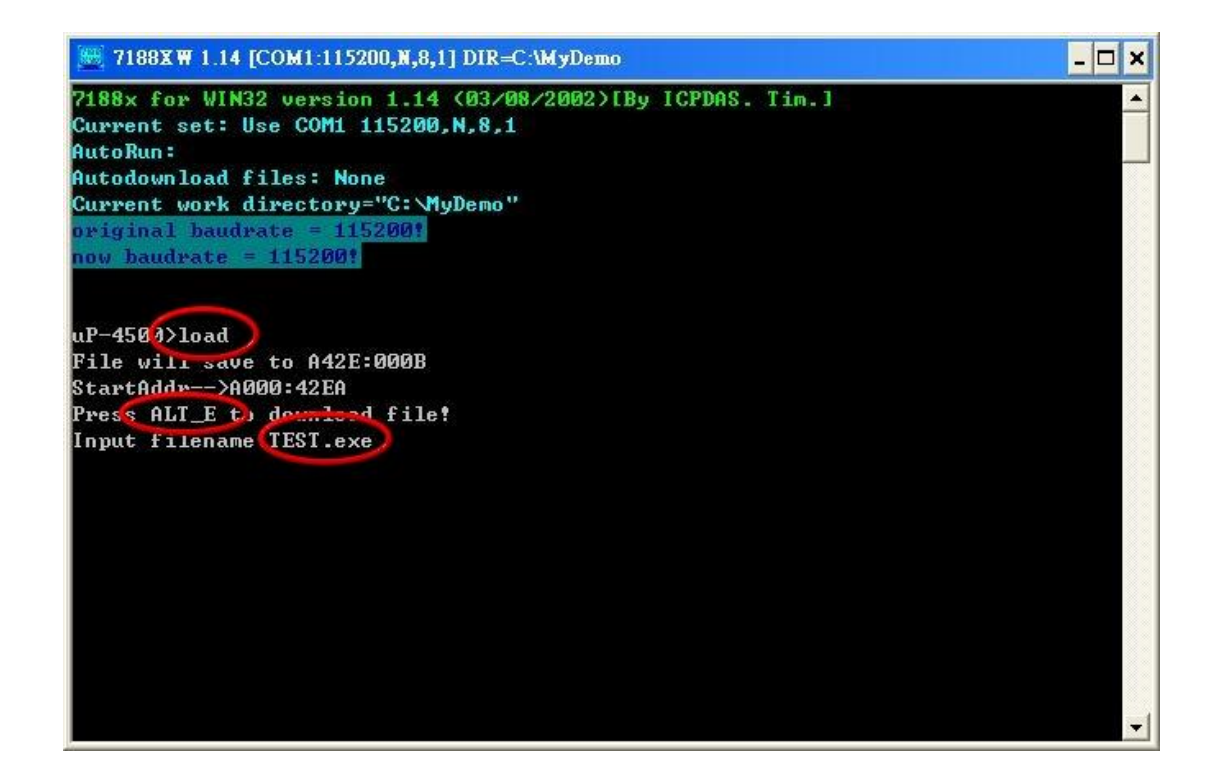

步驟 11: 下載完成後,輸入"run"開始執行"TEST.exe"

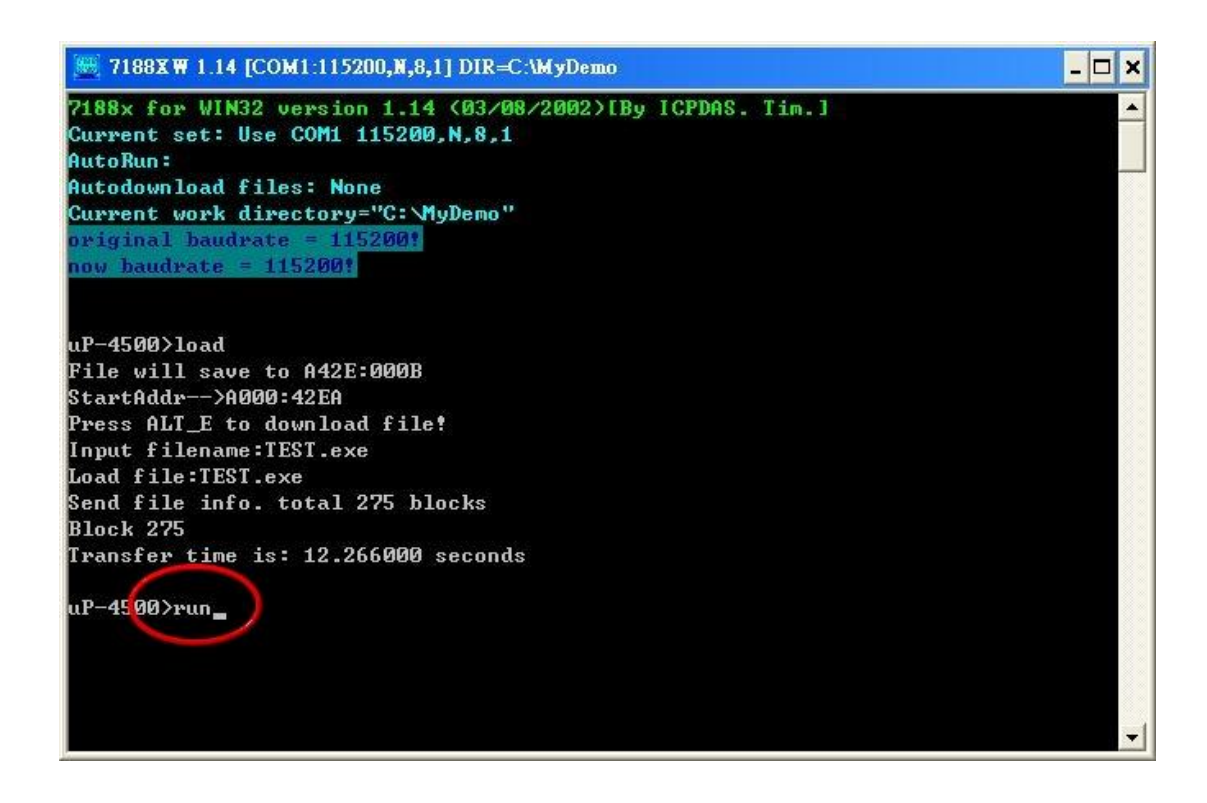

# **8.** 版本記錄

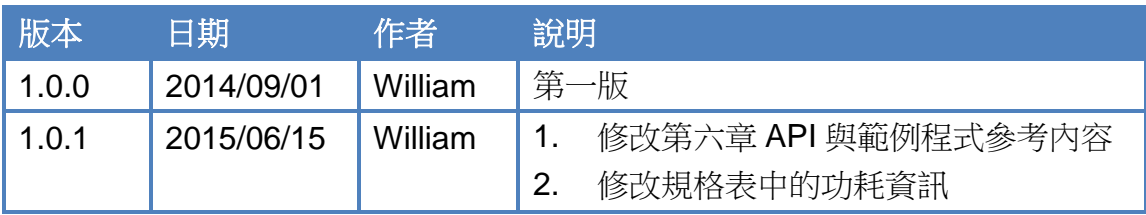